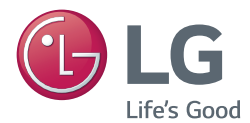

# **Manual de usuario** PROYECTOR DLP

Lea la información de seguridad atentamente antes de utilizar el producto.

BC775

[www.lg.com](http://www.lg.com)

# <span id="page-1-0"></span>**LICENCIA**

Las licencias admitidas pueden diferir según el modelo. Para obtener más información sobre licencias, visite www.lg.com.

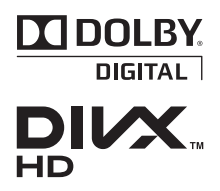

Fabricado con la licencia de Dolby Laboratories. Dolby y el símbolo de la doble D son marcas comerciales de Dolby Laboratories.

ABOUT DIVX VIDEO: DivX® is a digital video format created by DivX, LLC, a subsidiary of Rovi Corporation. . This is an official DivX Certified® device that plays DivX video. Visit divx. com for more information and software tools to convert your files into DivX video.

ABOUT DIVX VIDEO-ON-DEMAND: This DivX Certified® device must be registered in order to play purchased DivX Video-on-Demand (VOD) movies. To obtain your registration code, locate the DivX VOD section in your device setup menu. Go to vod.divx.com for more information on how to complete your registration.

"DivX Certified® to play DivX® video up to HD 1080p, including premium content."

"DivX®, DivX Certified® and associated logos are trademarks of Rovi Corporation or its subsidiaries and are used under license."

"Covered by one or more of the following U.S. patents : 7,295,673; 7,460,668; 7,515,710; 7,519,274" Los términos HDMI y HDMI High-Definition Multimedia Interface y el logotipo de HDMI son marcas registradas de HDMI Licensing LLC en EE. UU. y otros países.

Este equipo cumple los requisitos de compatibilidad electromagnética (EMC) para su uso en el hogar (Clase B). Está diseñado para su uso principalmente en hogares, pero puede utilizarse en cualquier lugar.

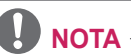

**DEEMTION MULTIMEDIA INTER** 

• Las imágenes del producto y de los menús de visualización en pantalla (OSD) de este manual se proporcionan a modo de ejemplo para ayudarle a comprender cómo utilizar su producto, por lo que pueden diferir de su proyector real.

# <span id="page-2-0"></span>**PRECAUCIONES DE SEGURIDAD**

Para evitar posibles accidentes o un uso inadecuado del producto, le rogamos que tenga en cuenta las siguientes indicaciones sobre seguridad.

y Las precauciones de seguridad se indican de dos formas: como **ADVERTENCIA** y como **PRECAUCIÓN**. Se enumeran a continuación.

**ADVERTENCIA**: el incumplimiento de estas instrucciones puede causar lesiones graves e incluso la muerte.

**ADVERTENCIA (No toque la superficie caliente)**: el incumplimiento de estas instrucciones puede causar quemaduras.

**PRECAUCIÓN**: el incumplimiento de estas instrucciones puede causar lesiones leves personales o daños en el producto.

y Consulte el manual del usuario detenidamente y guárdelo para su uso en el futuro.

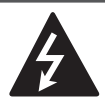

**WARNING/CAUTION RISK OF ELECTRIC SHOCK DO NOT OPEN**

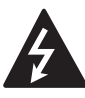

una flecha, dentro de un triángulo tiene como objetivo El símbolo de un rayo con alertar al usuario de la

presencia de un "voltaje peligroso" sin aislamiento dentro de la carcasa del producto, que puede tener la suficiente potencia como para constituir un riesgo de descarga eléctrica para las personas.

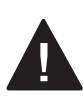

**WARNING/CAUTION**

La exclamación dentro de un triángulo equilátero tiene como objetivo alertar al usuario de la presencia de

importantes instrucciones de mantenimiento y funcionamiento en la documentación que acompaña al aparato.

### **ADVERTENCIA/PRECAUCIÓN**

- PARA REDUCIR EL RIESGO DE INCENDIO Y DESCARGA ELÉCTRICA, NO EXPONGA EL PRODUCTO A LA LLUVIA NI A LA HUMEDAD.

Lea las instrucciones. Conserve las instrucciones. Preste atención a las advertencias. Siga todas las instrucciones.

### Instalación en interiores

### **A** ADVERTENCIA

• No exponga el provector a la luz directa del sol ni lo sitúe cerca de fuentes de calor, como radiadores, fuego y estufas.

- De lo contrario, se pueden producir incendios.

- No coloque materiales inflamables, como aerosoles, cerca del proyector. - De lo contrario, se pueden producir incendios.
- No permita que los niños se cuelquen del proyector ni se suban a él.
	- El aparato podría caerse y causar lesiones físicas e incluso la muerte.
- No instale el producto en un lugar sin ventilación (por ejemplo, en un estante o en un armario) ni sobre una alfombra o un cojín.
	- Esto podría provocar un incendio debido al incremento de la temperatura interna.
- No coloque el producto cerca de fuentes de vapor, aceite o humos de aceite como, por ejemplo, humidificadores o encimeras de cocina.
	- En caso contrario, podría producirse un incendio, una descarga eléctrica o corrosión.
- No instale el producto en una pared o techo que esté cerca de fuentes de aceite o humos de aceite.
	- El producto podría caerse y romperse, y producir lesiones graves.
- No coloque el proyector en lugares donde esté expuesto al polvo.
	- De lo contrario, se pueden producir incendios.
- No utilice el proyector en lugares húmedos (por ejemplo, en un cuarto de baño) donde pueda mojarse.
	- Podría producirse un incendio o una descarga eléctrica.
- y Asegúrese de que la rejilla de ventilación no está bloqueada por manteles o cortinas.
	- Podría producirse un incendio debido al incremento de la temperatura interna.
- Cuando utilice el proyector, asegúrese de que las rejillas de ventilación (filtros de aire) de la parte inferior del producto no están tapadas.
- Asegúrese de que el proyector está debidamente ventilado. La distancia entre el proyector y la pared ha de ser de más de 30 cm.
	- Esto podría provocar un incendio debido al incremento de la temperatura interna.

### $\land$  PRECAUCIÓN

- Si coloca el proyector sobre una mesa o estantería, procure que no esté cerca del borde.
	- El proyector podría caerse, causar lesiones físicas y sufrir daños. Utilice únicamente una base adecuada.
- Antes de mover o limpiar el proyector, desenchufe el cable de la fuente de alimentación y desconecte todos los aparatos.
	- El cable de alimentación se puede dañar y provocar un incendio o una descarga eléctrica.
- No coloque el proyector sobre superficies inestables o que tiemblen. como estanterías expuestas a vibraciones o superficies inclinadas. - Podría caerse y provocar lesiones.
- Asegúrese de que el proyector no se cae al conectarlo a un dispositivo eléctrico.
	- Podrían producirse lesiones personales o daños en el producto.

### Alimentación

### **A** ADVERTENCIA

- y El cable de tierra se debe conectar. - No olvide conectar el cable de toma de tierra para evitar posibles descargas eléctricas. Si no es posible conectar a tierra la unidad, un electricista especializado deberá instalar un disyuntor apropiado. No realice la toma a tierra del proyector conectándolo a la línea telefónica, a cables de pararrayos ni a tuberías de gas.
- El enchufe se debe insertar por completo en la toma de corriente. - Una conexión inestable podría causar un incendio.
- Asegúrese de que no haya objetos pesados sobre el cable de alimentación.
	- Podría producirse un incendio o una descarga eléctrica.
- No toque nunca la clavija de alimentación con las manos húmedas.
	- Podría provocar una descarga eléctrica o un incendio.
- No enchufe demasiados dispositivos a una misma toma de corriente. - La toma podría recalentarse y
	- provocar un incendio.
- Asegúrese de que no haya polvo en las patillas de la clavija del cable de alimentación ni en la toma de corriente.
	- Podría provocar una descarga eléctrica o un incendio.
- y Para desconectar la alimentación principal, extraiga el enchufe, que debe estar colocado de tal manera que resulte sencillo acceder a él.
- y Si desconecta el cable de alimentación sin dejar que la lámpara se enfríe durante dos minutos después de apagar el suministro de alimentación, la lámpara se puede dañar.

### A PRECAUCIÓN

- y Al desenchufar el cable de alimentación, sujete bien la clavija. - Un cable deteriorado puede provocar un incendio.
- y Asegúrese de que el cable o el enchufe no están dañados, modificados, doblados, retorcidos, estirados en exceso ni calientes. No utilice el aparato si la toma de alimentación está floja.
	- Podría producirse un incendio o una descarga eléctrica.
- Mantenga el cable de alimentación alejado de dispositivos de calefacción. - El recubrimiento del cable podría derretirse, lo que podría causar un
	- incendio o una descarga eléctrica.
- Coloque el proyector en lugares donde el cable o el enchufe no entorpezcan para evitar tropiezos, pisotones y daños.
	- Podría producirse un incendio o una descarga eléctrica.
- No encienda ni apague el proyector enchufándolo o desenchufándolo de la toma de pared. No utilice el enchufe como interruptor.
	- Podría producirse una descarga eléctrica o provocar una avería del producto.
- No inserte un conductor en el otro lado de la toma de pared mientras el enchufe está insertado en la toma. Además, no toque el enchufe justo después de desconectarlo de la toma de pared.
	- Podría producirse una descarga eléctrica.
- y Utilice únicamente cables de alimentación proporcionados por LG Electronics. No utilice otros productos.
	- Podría producirse un incendio o una descarga eléctrica.

### Durante el uso

### **A** ADVERTENCIA

- No coloque ningún recipiente con líquidos sobre el proyector, como jarrones, macetas, tazas, cosméticos, medicinas, adornos y velas.
	- Podría producirse un incendio, una descarga eléctrica o daños personales por caídas.
- En caso de impacto o de que se produzcan daños en la carcasa, apague el aparato, desenchúfelo de la toma de corriente y póngase en contacto con un centro de servicio técnico autorizado.
	- Podría producirse un incendio o una descarga eléctrica.
- No introduzca en el proyector piezas de metal, como monedas, horquillas o restos metálicos, ni materiales inflamables, como papel o cerillas.
	- Podría producirse un incendio o una descarga eléctrica.
- En el caso de que entrara líquido o un objeto extraño en el proyector, apáguelo, desenchúfelo de la corriente eléctrica y póngase en contacto con un centro de servicios de LG Electronics.
	- Podría producirse un incendio o una descarga eléctrica.
- Cuando cambie las baterías usadas del mando a distancia por otras nuevas, asegúrese de que los niños no las ingieren. Mantenga las pilas fuera del alcance de los niños.
	- En caso de que un niño ingiera una pila, consulte con un médico inmediatamente.
- No quite ninguna tapa, salvo la de la lente y las cubiertas antipolvo. Existe un alto riesgo de descarga eléctrica.
- Nunca mire directamente a la lente cuando el proyector está encendido. La intensa luz podría dañarle los ojos.
- y Cuando la lámpara esté encendida o justo después de apagarse, no toque la rejilla de ventilación ni la lámpara pues estarán muy calientes.
- Si hay una fuga de gas, no toque la toma de corriente y abra las ventanas para ventilar.

- Las chispas originadas podrían producir incendios o quemaduras.

- En caso de tormenta eléctrica, no toque nunca el proyector ni el cable de alimentación.
	- Podría producirse una descarga eléctrica.
- No use el proyector cerca de dispositivos electrónicos que generen un campo magnético intenso.
- No se cubra la cabeza con el embalaje de plástico del proyector. - Existe riesgo de asfixia.
- No deje las manos sobre el proyector mucho tiempo con el proyector funcionando.
- Si desea jugar con una videoconsola conectada a un proyector, se recomienda mantener una distancia de más de cuatro veces la longitud de la diagonal de la pantalla.
- Asegúrese de que la longitud del cable de conexión es lo suficientemente larga.
	- De lo contrario, el producto podría caerse y ocasionar lesiones físicas o daños en el producto.
- No introduzca ni deje caer objetos metálicos ni inflamables en el aparato por las rejillas de ventilación.
	- Podría producirse un incendio o una descarga eléctrica.

### A ADVERTENCIA

- No toque la zona de la lente del proyector mientras se esté usando. Está muy caliente.
	- Podría sufrir quemaduras.

### A PRECAUCIÓN

- No coloque objetos pesados sobre el aparato.
	- Podrían caerse y provocar lesiones.
- Proteja la lente de los impactos fuertes durante el transporte.
- Nunca toque la lente del proyector, ya que podría dañarse.
- y No use herramientas afiladas con el proyector, como cuchillos o martillos, ya que podrían dañar la carcasa.
- En caso de que no se muestre ninguna imagen o no se emita ningún sonido, deje de utilizar el proyector. Apague el proyector de inmediato, desenchúfelo de la toma de corriente y póngase en contacto con el centro de servicios de LG Electronics.
	- Podría producirse un incendio o una descarga eléctrica.
- No deje caer objetos al proyector ni permita que nada lo golpee.
	- Podrían producirse fallos mecánicos o lesiones personales.
- La distancia entre los ojos y la pantalla debe ser de al menos cinco a siete veces la longitud de la pantalla en diagonal.
	- Después de mirar la pantalla demasiado cerca durante un largo período de tiempo, su vista puede verse afectada, la visión podría volverse borrosa.

### Limpieza

### **A** ADVERTENCIA

- No pulverice agua sobre el proyector para limpiarlo. Asegúrese de que no entre agua en el proyector.
	- Podría producirse un incendio o una descarga eléctrica.
- En el improbable caso de que el proyector emitiera humo o algún olor extraño, apáguelo de inmediato, desenchúfelo de la toma de corriente y póngase en contacto con el centro de servicios de LG Electronics.
	- En caso contrario, podría provocar un incendio o una descarga eléctrica.
- y Use un pulverizador de aire o un paño suave o bastoncillo de algodón humedecido con alcohol o un producto de limpieza para eliminar el polvo o las manchas de la lente de proyección delantera.

### A PRECAUCIÓN

- Póngase en contacto con su representante de ventas o centro de servicio para realizar la limpieza interna anual del proyector.
	- Si no limpia el proyector, el polvo que se acumula en su interior podría provocar un incendio o una avería.
- Desconecte el cable de alimentación antes de limpiar con un paño suave las piezas de plástico, como la carcasa del proyector. No pulverice el producto con agua ni lo limpie con un paño húmedo. No utilice nunca limpiacristales, productos industriales o para vehículos, abrasivos o cera, benceno, alcohol, etc., ya que pueden dañar el proyector.
	- Podrían producirse incendios, descargas eléctricas o daños en el producto (deformación, corrosión o roturas).

### Varios

### **A** ADVERTENCIA

- Solo un técnico cualificado podrá desmontar o modificar el proyector. Para el diagnóstico, ajuste o reparación, póngase en contacto con su proveedor o centro de servicio.
	- Podría producirse un incendio o una descarga eléctrica.
- No carque la batería con ningún dispositivo distinto del suministrado con el producto.
	- Podrían producirse daños en la batería o un incendio.
- y Deseche adecuadamente las baterías usadas.
	- -De no hacerse así, podría causar una explosión o un incendio. El método correcto de desecho puede variar según el país o la región. Deseche la batería según las instrucciones correspondientes.
- y No tire ni desmonte la batería. - De hacerlo, podría producirse un incendio o explosión a causa de los daños causados a la batería.
- Utilice siempre baterías aprobadas y certificadas por LG Electronics. - De lo contrario, podrían producirse incendios o explosiones.
- La lámpara contiene mercurio. Deséchela de acuerdo con la normativa local vigente.
- y Guarde la batería lejos de objetos de metal, como llaves o clips para papel.
	- Un exceso de corriente puede causar un aumento rápido de la temperatura, lo que puede provocar incendios o quemaduras.
- No guarde la batería cerca de fuentes de calor, como calefactores.
	- De lo contrario, podrían producirse incendios o explosiones.
- No quarde la batería a temperaturas superiores a 60 °C ni en entornos muy húmedos.
	- De lo contrario, puede producirse un incendio o una explosión.
- Mantenga la batería fuera del alcance de los niños.
	- De lo contrario, podrían producirse lesiones personales o daños en el producto.
- Asegúrese de que la batería está instalada correctamente.
	- De lo contrario, podrían producirse incendios o explosiones.
- La batería contiene iones de litio. por lo que se debe manipular con cuidado.
	- De lo contrario, podrían producirse incendios o explosiones.
- Asegúrese de usar el mismo tipo de batería para su sustitución.
- La sustitución incorrecta de las baterías podría provocar un incendio.

### A PRECAUCIÓN

- No mezcle pilas nuevas y usadas.
	- Las baterías quemadas o con pérdidas pueden producir incendios o descargas eléctricas.
- Asegúrese de desenchufar el proyector si no se va a utilizar durante un largo periodo de tiempo.
	- La acumulación de polvo puede producir incendios o descargas eléctricas por sobrecalentamiento, ignición o aislamiento insuficiente.
- Utilice solamente el tipo especificado de pila.
	- Las baterías quemadas o con pérdidas pueden producir incendios o descargas eléctricas.
- Nunca mire directamente a la lente cuando la unidad está encendida.
- En el interior no hay ninguna pieza que el usuario pueda reparar. Las piezas de alto voltaje pueden producir descargas y electrocuciones.
- La unidad necesita ventilarse correctamente. No bloquee el paso de aire alrededor de la unidad. Podrían producirse daños en la unidad y sobrecalentamiento interno.
- Para evitar daños en la lámpara. apague la unidad y déjela enchufada durante 3 minutos hasta que el aparato se enfríe (no se aplica a los modelos con LED).
- No toque la lente. Podría quemarse o dañar la lente.

La lente y la unidad están CALIENTES durante e inmediatamente después de su uso.

Tenga cuidado cuando manipule la unidad. Deje que se enfríe bien.

- y Utilice solo una toma de corriente eléctrica con conexión a tierra.
- No introduzca ningún objeto ni cubra los orificios de salida de aire.
- y Siga las instrucciones de mantenimiento para que el uso sea óptimo y solicite asistencia solo a centros de servicio autorizados.
- Las lámparas contienen mercurio y, como tal, deben desecharse de acuerdo con la legislación local, estatal y federal (no se aplica a los modelos con LED).

# **CONTENIDO**

### **[LICENCIA](#page-1-0) 2**

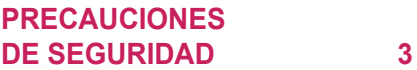

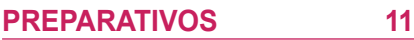

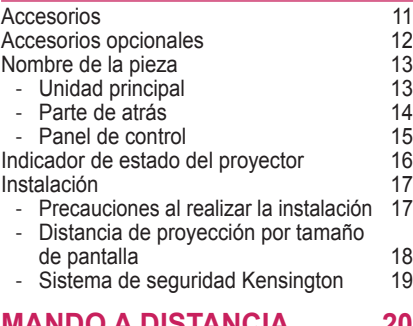

### **[MANDO A DISTANCIA](#page-19-0) 20**

### **[USO DEL PROYECTOR](#page-21-0) 22**

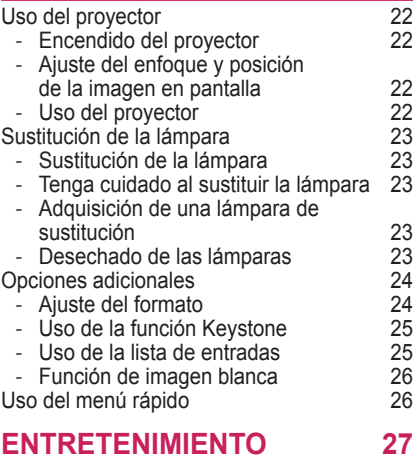

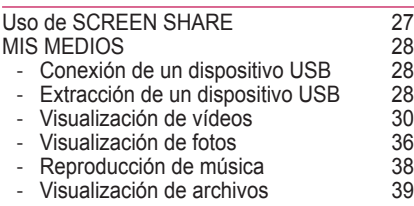

### **[PERSONALIZACIÓN DE LA](#page-41-0)  [CONFIGURACIÓN](#page-41-0) 42**

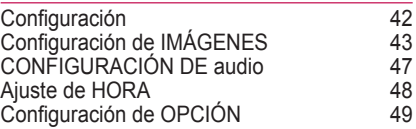

### **[CONEXIÓN DE DISPOSITIVOS](#page-50-0)  [EXTERNOS](#page-50-0) 51**

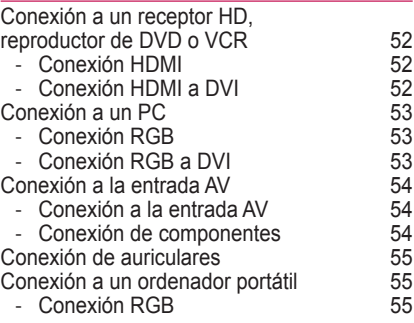

### **[MANTENIMIENTO](#page-55-0) 56**

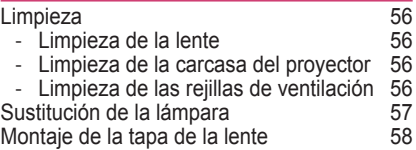

### **[FUNCIÓN DE](#page-58-0)**

### **[COMUNICACIÓN EN SERIE](#page-58-0) 59**

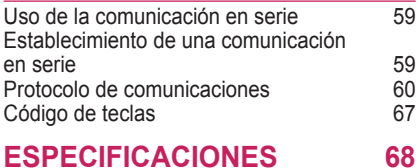

# <span id="page-10-0"></span>**PREPARATIVOS**

## **Accesorios**

Compruebe los accesorios incluidos.

La imagen podría ser distinta a la del producto real.

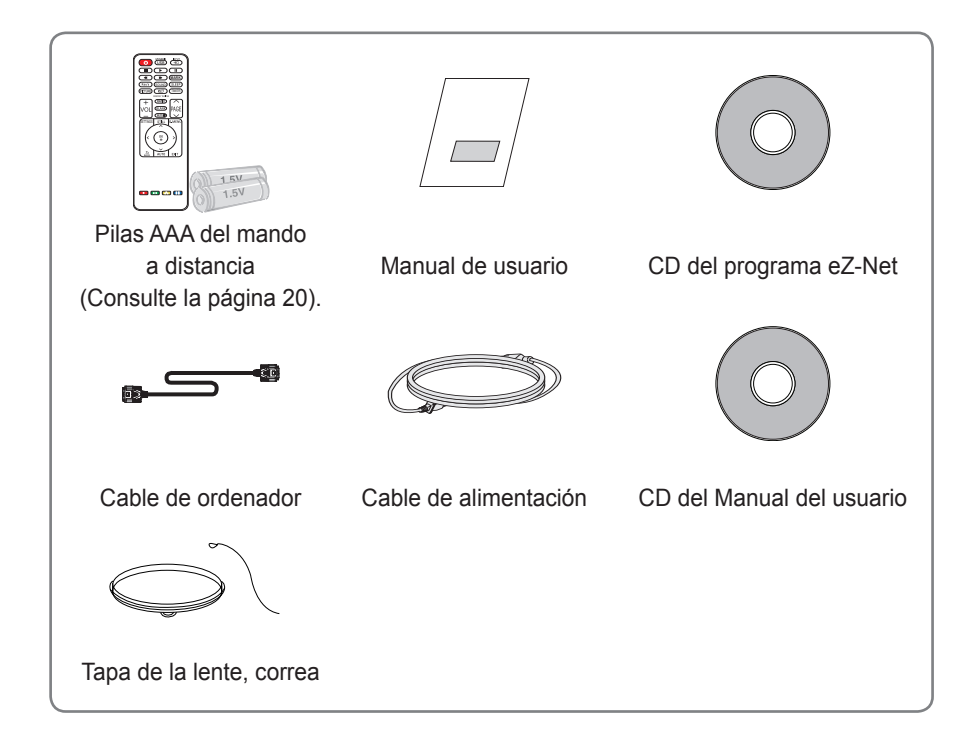

- Al conectar un cable a los puertos HDMI o USB, asegúrese de que la clavija encaje en el puerto USB/ HDMI. Use siempre un conector de tamaño estándar.
- Utilice un cable certificado con el logotipo HDMI.
- Si no utiliza un cable HDMI certificado, es posible que la pantalla no se muestre o que se produzca un error de conexión. (Tipos de cable HDMI recomendados)
	- Cable HDMI<sup>®</sup>/™ de alta velocidad
	- Cable HDMI®/™ de alta velocidad con Ethernet

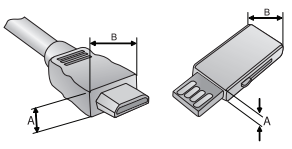

A≦10mm, B≦24mm

## <span id="page-11-0"></span>**Accesorios opcionales**

Para adquirir accesorios opcionales, diríjase a una tienda de electrónica o a un sitio de compra en línea. También puede ponerse en contacto con el establecimiento donde haya adquirido el producto.

Los accesorios opcionales están sujetos a cambios para la mejora del rendimiento del producto; además, podrían añadirse nuevos accesorios.

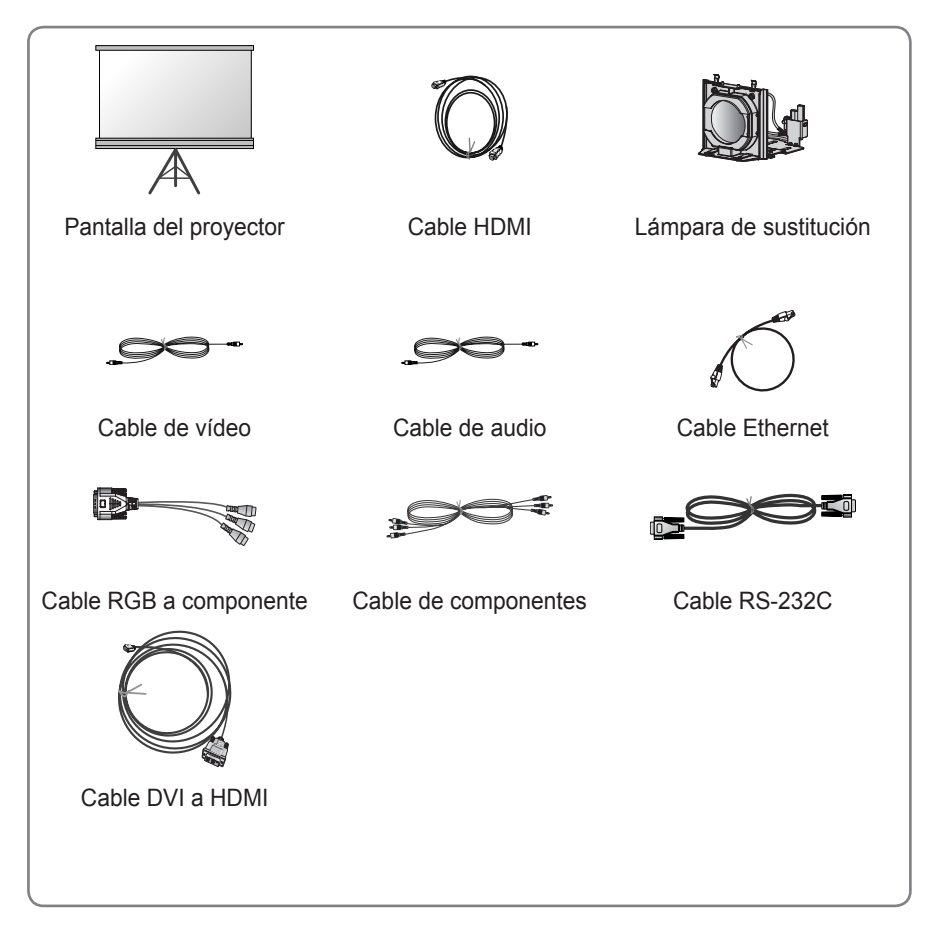

## <span id="page-12-0"></span>**Nombre de la pieza**

\* El proyector se ha fabricado con tecnología de última generación. Sin embargo, en la pantalla podrían aparecer pequeños puntos negros o con colores brillantes (rojo, azul o verde). Esto es un resultado normal del proceso de fabricación y no indica un funcionamiento incorrecto.

## **Unidad principal**

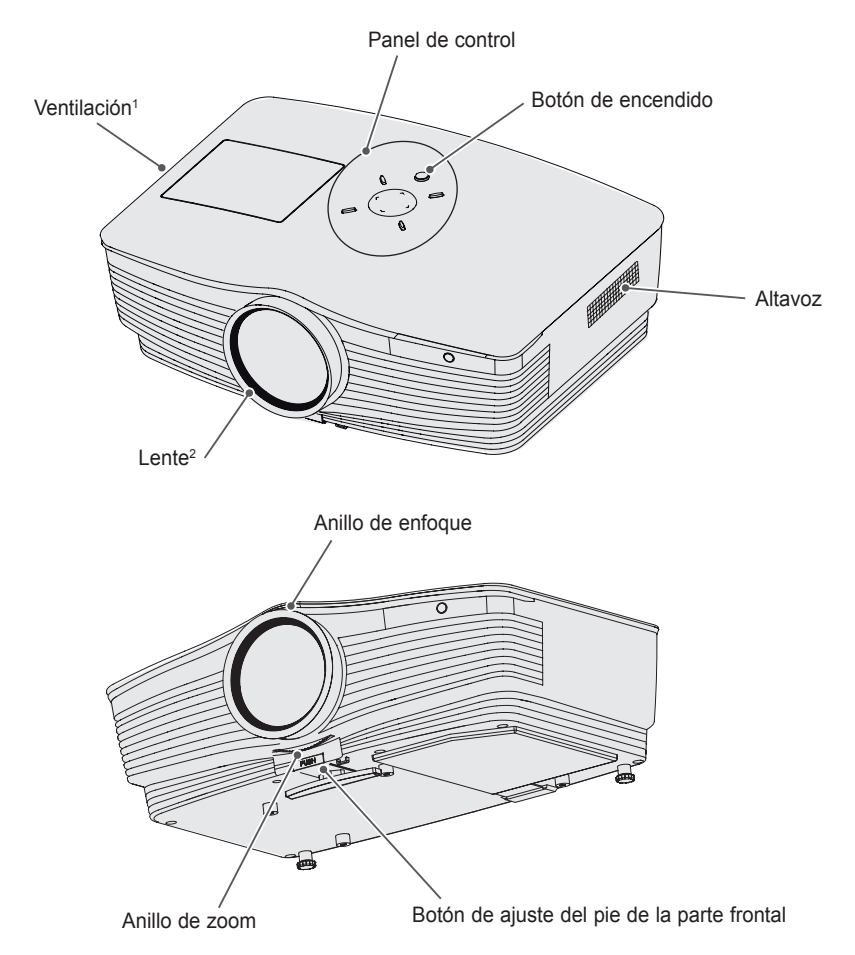

- 1 Debido a la alta temperatura que se alcanza en la zona de ventilación, no se acerque demasiado a ella.
- 2 Nunca toque la lente del proyector cuando esté en funcionamiento, ya que podría dañarse.

### <span id="page-13-0"></span>**Parte de atrás**

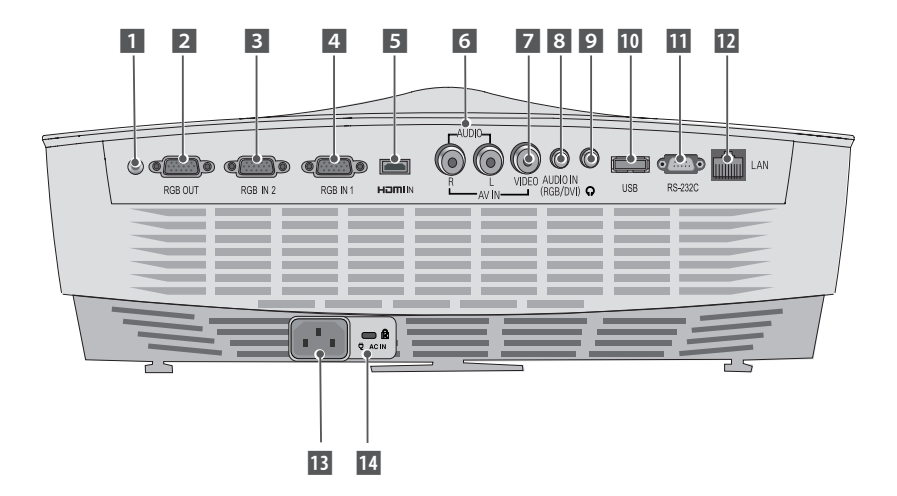

- **1** Sensor del mando a distancia
	- \* No tape este sensor o el mando a distancia no funcionará correctamente.
- 2 Conector RGB OUT
- **3** Conector RGB IN 2
- 4 Conector RGB IN 1
- **5** Conector HDMI IN
- 6 Conector de AUDIO
- 7 Conectores de VÍDEO
- 8 Conector AUDIO IN (RGB/DVI)
- 9 Conector de auriculares
- 10 Puerto USB
- **T1** Conector RS-232C
- 12 Conector LAN
- Conector de entrada de alimentación
- 14 Conector de sistema de seguridad Kensington

## <span id="page-14-0"></span>**Panel de control**

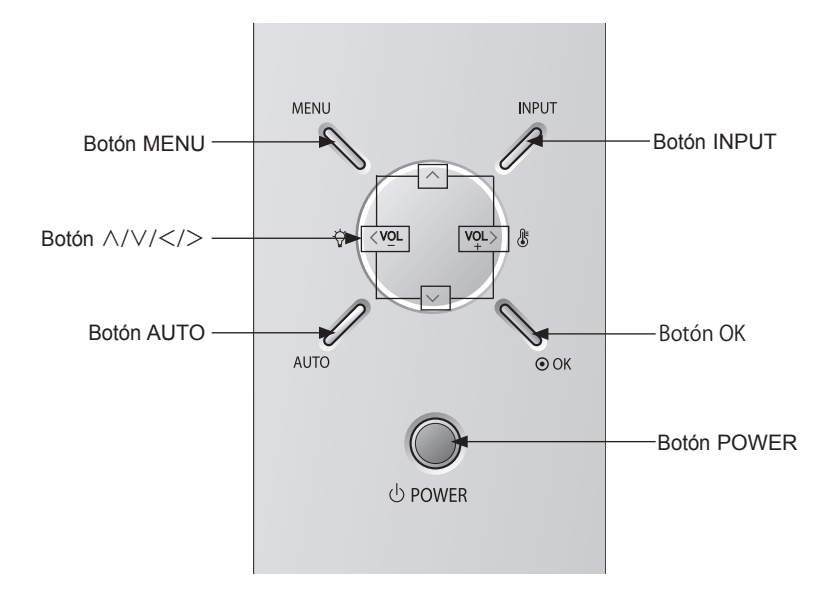

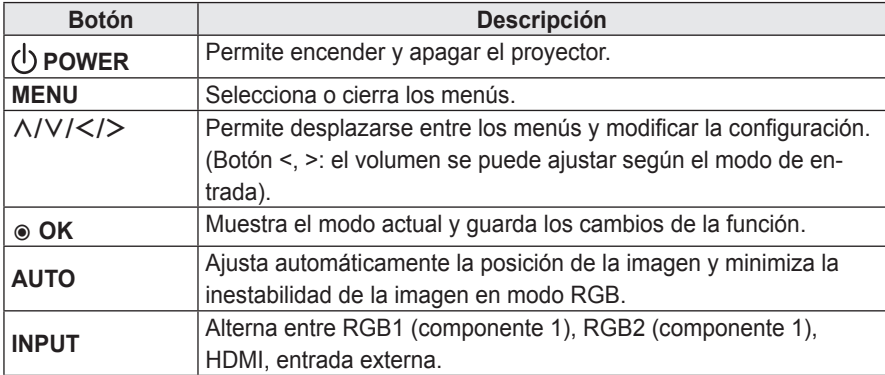

## <span id="page-15-0"></span>**Indicador de estado del proyector**

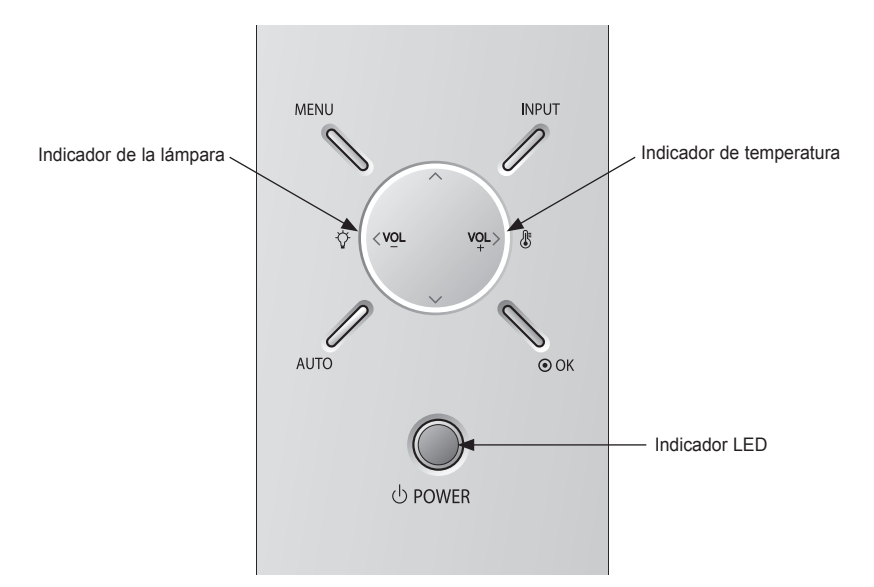

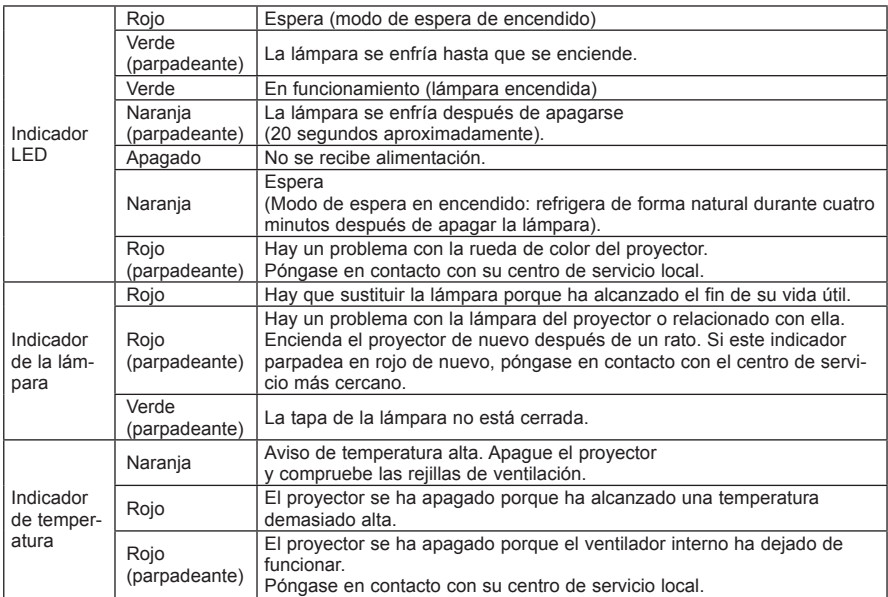

## <span id="page-16-0"></span>**Instalación**

## **Precauciones al realizar la instalación**

- Use el proyector en una zona con una ventilación adecuada.
- Para evitar que la temperatura interna suba, instale el proyector en un lugar bien ventilado. No coloque objetos cerca del proyector ya que podrían bloquear las rejillas de ventilación. Si las rejillas de ventilación se bloquean, la temperatura interna subirá.

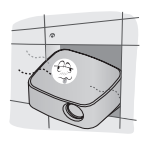

- No coloque el proyector sobre alfombras ni moquetas. Si la rejilla de ventilación del proyector se encuentra en la parte inferior, tenga cuidado de no taparla y utilice siempre el proyector sobre una superficie sólida y plana.

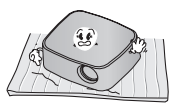

- Evite que entren objetos extraños, como restos de papel, en el proyector.

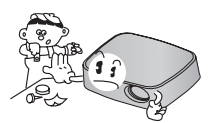

- Deje un espacio libre (de al menos 30 cm) alrededor del proyector.

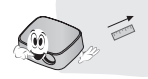

- No sitúe el proyector en un entorno cálido ni húmedo.
	- No sitúe el proyector en un entorno frío, cálido ni húmedo.
- No coloque el provector en un lugar donde pueda atraer polvo.
	- De lo contrario, se pueden producir incendios.
- No quite ninguna cubierta, salvo la tapa de la lente. Existe un alto riesgo de descarga eléctrica.
- El provector se ha fabricado con tecnología de última generación. Sin embargo, en la pantalla del proyector podrían aparecer continuamente pequeños puntos negros o brillantes. Esto es un resultado normal del proceso de fabricación y no indica un funcionamiento incorrecto.
- y El mando a distancia podría no funcionar en un entorno donde haya instaladas lámparas con reactancia electrónica o lámparas fluorescentes de tres longitudes de onda. En ese caso, sustituya la lámpara por otra de tipo estándar universal para que el mando a distancia funcione correctamente.

## <span id="page-17-0"></span>**Distancia de proyección por tamaño de pantalla**

- **1** Coloque el proyector sobre una superficie sólida y nivelada, junto con el ordenador o la fuente de audio/vídeo.
- **2** Coloque el proyector a una distancia apropiada de la pantalla. La distancia entre el proyector y la pantalla determina el tamaño real de la imagen.
- **3** Coloque el proyector de forma que la lente quede perpendicular a la pantalla. Si la lente no queda perpendicular, la imagen de la pantalla se verá distorsionada. Para corregir esta distorsión, utilice la función Keystone.[\(Consulte la página 25\).](#page-24-1)
- **4** Conecte los cables de alimentación del proyector y los dispositivos conectados a la toma de pared.

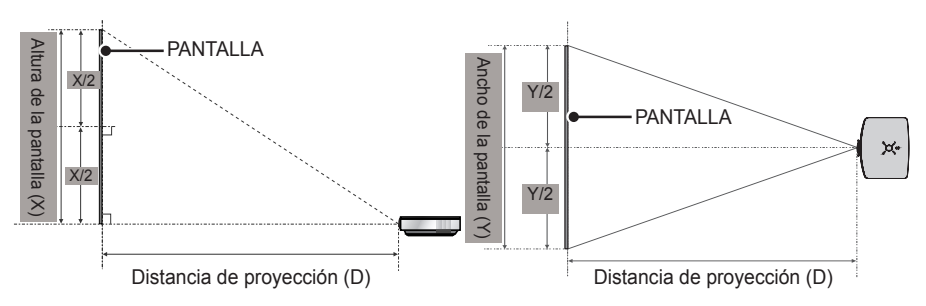

Proporción de proyección ascendente: 100 %

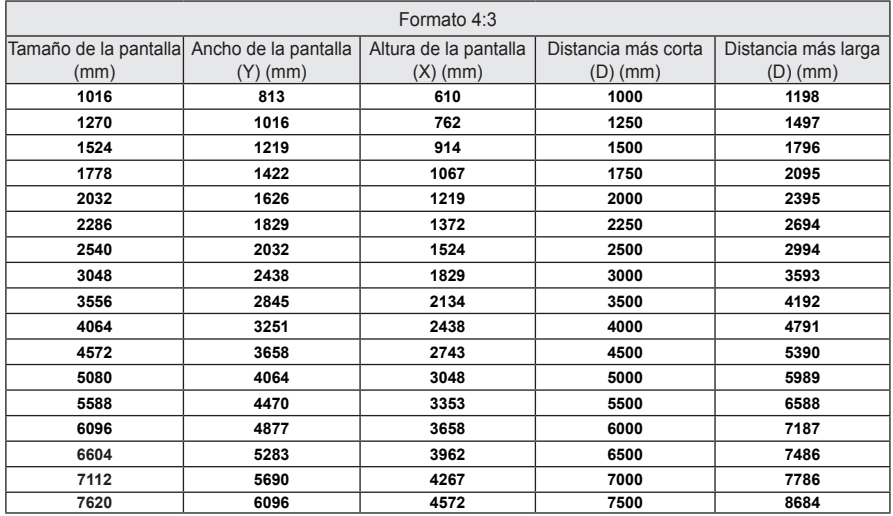

- La distancia más larga/corta se ajusta al rotar el anillo de zoom mediante la función de zoom.
- La distancia de proyección de cada pantalla es solo una referencia y existe una desviación del ±5 % aproximadamente.

## <span id="page-18-0"></span>**Sistema de seguridad Kensington**

- Este proyector incluye un conector estándar de seguridad Kensington como mecanismo antirrobo. Conecte el cable del sistema de seguridad Kensington como se muestra más abajo.
- y Para obtener más información sobre la instalación y el uso detallado del sistema de seguridad Kensington, consulte la guía del usuario suministrada con el sistema de seguridad Kensington.
- El sistema de seguridad Kensington es un accesorio opcional.
- Kensington vende candados antirrobo para ordenadores, portátiles y otros dispositivos electrónicos de gran valor. Sitio web: <http://www.kensington.com>

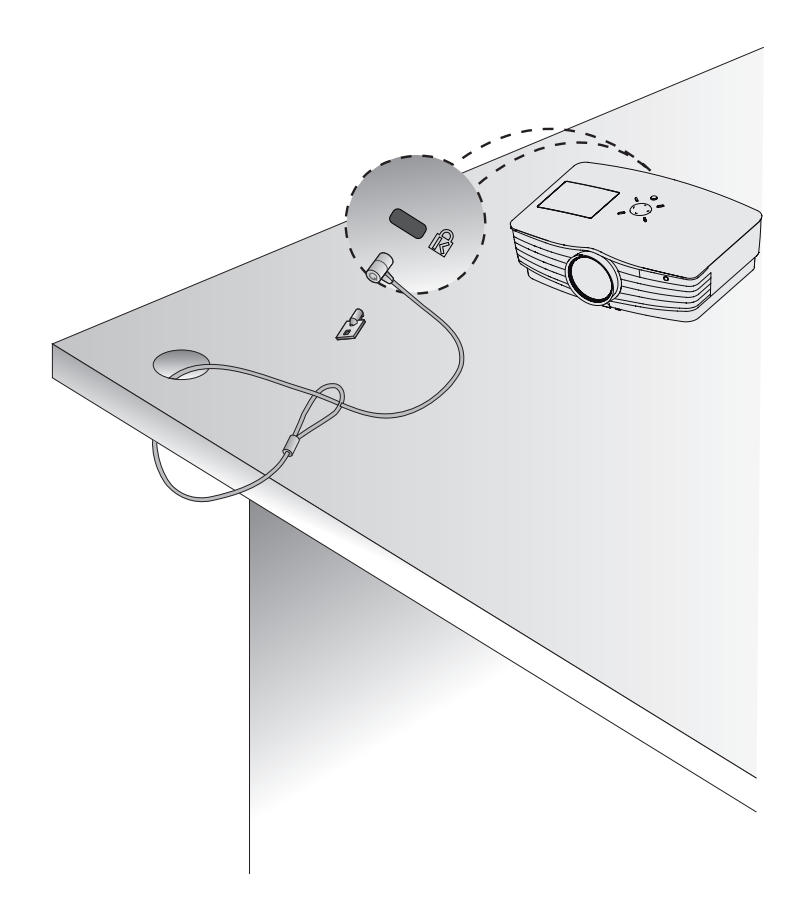

# <span id="page-19-1"></span><span id="page-19-0"></span>**MANDO A DISTANCIA**

Abra la tapa del compartimento para pilas que se encuentra en la parte posterior del mando a distancia e introduzca las pilas como se indica, con los polos  $\bigoplus$  en la dirección correcta. Utilice siempre el mismo tipo de pilas que las incluidas (1,5 V AAA).

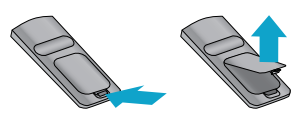

### **PRECAUCIÓN**

• No mezcle pilas nuevas y usadas.

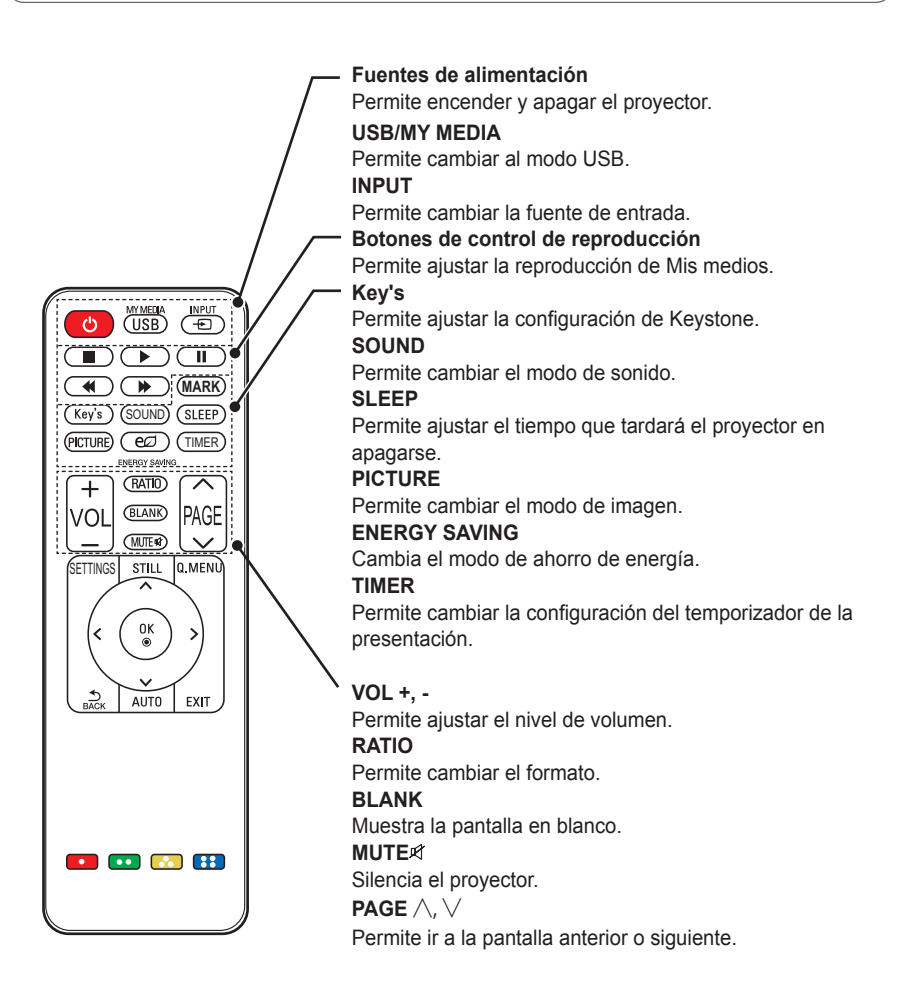

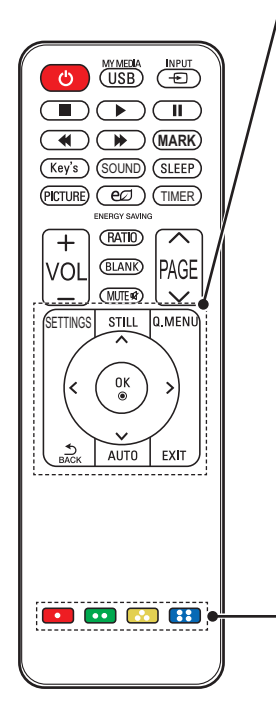

#### **SETTINGS**

Selecciona o cierra los menús.

#### **STILL**

Congela la imagen en movimiento

(la función STILL funciona en todos los modos salvo en USB).

### **Q.MENU**

Accede al menú rápido.

#### **Botones arriba/abajo/izquierda/derecha**

Establece la función o mueve el cursor.

#### **OK** ꔉ

Muestra el modo actual y guarda los cambios de la función. ꕣ **BACK**

### Vuelve a la pantalla anterior.

**AUTO**

Optimiza automáticamente la pantalla en el modo de entrada RGB-PC.

#### **EXIT**

Cierra la ventana de ajustes.

#### **Botones de colores** Establecen configuraciones adicionales para cada menú.

\* El botón **MARK** se utiliza cuando se necesita una actualización de software (este botón no está disponible para un usuario).

**NOTA**

- y Al usar el mando a distancia, el alcance óptimo de funcionamiento es de 6 metros o menos (a izquierda/derecha) y en un arco de 30 grados con respecto al receptor de infrarrojos del mando a distancia.
- Si hay un cable conectado al puerto posterior, el alcance óptimo debe ser de 3 metros o menos (a izquierda/derecha) y en un arco de 30 grados con respecto al receptor IR.
- Para obtener un funcionamiento óptimo, no bloquee el receptor IR.

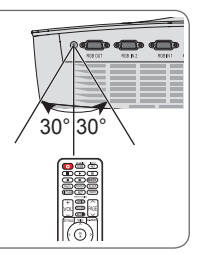

# <span id="page-21-0"></span>**USO DEL PROYECTOR**

## **Uso del proyector**

## **Encendido del proyector**

- **1** Conecte el cable de alimentación.
- **2** Después de conectar el cable de alimentación, espere un momento, abra la tapa de la lente y pulse el botón **POWER (Fuentes de alimentación)** en el panel de control o en el mando a distancia (se encenderá la luz del panel de control).
- **3** En la pantalla Selección de Idioma, seleccione un idioma.
- **4** Use el botón **INPUT** del mando a distancia para seleccionar la señal de entrada.

### **Ajuste del enfoque y posición de la imagen en pantalla**

Al proyectarse la imagen en la pantalla, compruebe que está correctamente enfocada y ajustada.

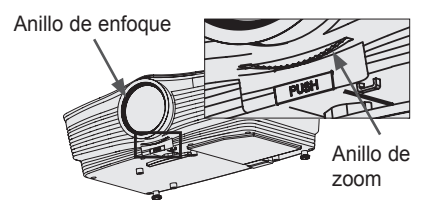

- Para enfocar la imagen, gire el anillo de enfoque (el anillo exterior de la lente del proyector).
- y Para ajustar el tamaño de la imagen, gire el anillo de zoom interior. Para mover la imagen de la pantalla hacia arriba o hacia abajo, ajuste la altura del pie de la parte inferior del proyector.

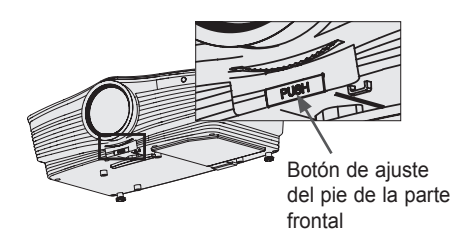

- Mientras presiona el botón de ajuste del pie de la parte frontal, ajuste el proyector hacia arriba o hacia abajo hasta que la imagen de la pantalla esté en la posición deseada.
- Al soltar el botón de ajuste del pie de la parte frontal, este se fija en la posición actual.

## **Uso del proyector**

- **1** En el modo de espera, pulse el botón **POWER (Fuentes de alimentación)**  para encender el proyector.
- **2** Pulse el botón **INPUT** para seleccionar la señal de entrada que desee.
- **3** Puede controlar el proyector con los siguientes botones durante la reproducción.

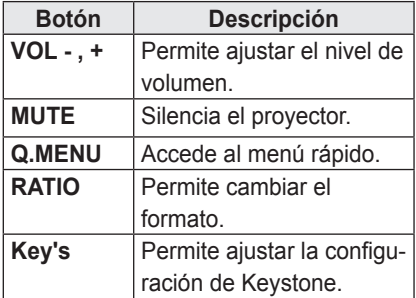

**4** Pulse el botón **Fuentes de alimentación** para apagar el proyector.

## <span id="page-22-0"></span>**Sustitución de la lámpara**

## **Sustitución de la lámpara**

La vida útil de la lámpara depende del entorno en el que se utiliza el proyector. Puede comprobar cuánto tiempo se ha usado la lámpara del proyector en el menú **OPCIÓN**. Sustituya la lámpara en los siguientes casos:

- La imagen proyectada se oscurece o la calidad se deteriora.
- y El indicador de advertencia de la lámpara está rojo.
- Aparece el mensaje "Reemplace la Lámpara" al encender el proyector.

### **Tenga cuidado al sustituir la lámpara**

- y Apague el dispositivo pulsando el botón **POWER (Fuentes de alimentación)** del mando a distancia o del panel de control.
- No retire el cable de alimentación cuando el indicador de funcionamiento está parpadeando de color naranja, por ejemplo, el ventilador está funcionando (unos 20 segundos). Cuando el indicador de funcionamiento sea de color naranja fijo, retire el cable de alimentación.
- Deje que la lámpara se enfríe durante una hora antes de sustituirla.
- Utilice únicamente el mismo tipo de lámpara que suministra el centro de servicios de LG Electronics. El uso de lámparas de otros fabricantes puede dañar el proyector y la lámpara.
- Quite la lámpara solo cuando vaya a sustituirla.
- Mantenga la lámpara fuera del alcance de los niños. Mantenga la lámpara lejos de fuentes de calor. como radiadores y hornos. Existe riesgo de incendio o quemaduras.
- No exponga la lámpara a líquidos o materiales extraños. La lámpara podría estallar.
- No introduzca ningún objeto inflamable o metálico en la toma de pared de la lámpara después de retirarla. Esto podría producir una descarga eléctrica o dañar el producto.
- Fije la nueva lámpara correctamente con tornillos. Si no está correctamente apretada, la imagen proyectada podría oscurecerse y existir riesgo de incendio.
- No toque el cristal frontal de la nueva lámpara o el cristal del contenedor de la lámpara. La calidad de la imagen y la vida útil de la lámpara podrían verse afectadas.

### **Adquisición de una lámpara de sustitución**

Compruebe el modelo de la lámpara y adquiera la de sustitución en un centro de servicios de LG Electronics. Utilice una lámpara diseñada específicamente para el proyector; de lo contrario, podría dañar el proyector.

### **Desechado de las lámparas**

Deseche la lámpara utilizada devolviéndola a un centro de servicios de LG **Electronics** 

## <span id="page-23-0"></span>**Opciones adicionales**

## <span id="page-23-1"></span>**Ajuste del formato**

Puede ajustar el formato de la imagen pulsando **RATIO** durante la visualización.

- **NOTA**
- Las opciones disponibles podrían variar dependiendo de la señal de entrada.
- También puede utilizar los botones **Q.MENU** o **SETTINGS**.
- **- 16:9**: cambia el tamaño de la imagen al formato 16:9.

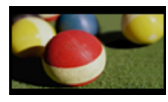

**- Solo escaneo**: muestra las imágenes de alta definición en su tamaño original sin recortar los bordes.

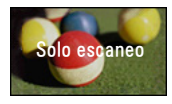

## **NOTA**

- Para Solo escaneo, es posible que se muestre ruido de imagen en los bordes de la pantalla.
- **- Original**: muestra las imágenes en el mismo formato que la imagen original.

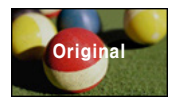

**- 4:3**: Cambia la imagen al formato 4:3.

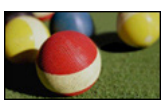

- **- Zoom**: permite ampliar una imagen de modo que se ajuste al ancho de la pantalla. Puede que no aparezcan la parte superior e inferior de la imagen.
	- Pulse el botón  $<$  o  $>$  para acercar o alejar la imagen.
	- Pulse el botón  $\wedge$  o  $\vee$  para mover la imagen.

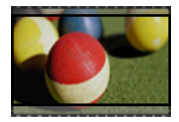

- **- Zoom cine 1**: permite ampliar una imagen con un formato cinemascope de 2.35:1 sin distorsionarla. Oscila entre 1 y 16.
	- Pulse el botón  $<$  o  $>$  para acercar o alejar la imagen.
- Pulse el botón  $\wedge$  o  $\vee$  para mover la imagen.

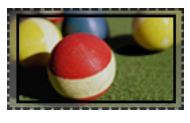

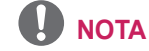

• Si amplía o reduce demasiado la imagen, esta puede verse distorsionada.

## <span id="page-24-1"></span><span id="page-24-0"></span>**Uso de la función Keystone**

Para evitar que la imagen de la pantalla se presente de forma trapezoidal, **Keystone** ajusta el ancho superior e inferior de la imagen si el proyector no está colocado en ángulo recto con respecto a la pantalla.

Ya que la función **Keystone** puede provocar una calidad de imagen inferior, utilícela solo si no es posible colocar el proyector en un ángulo óptimo.

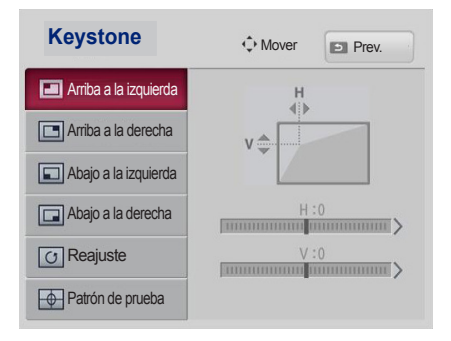

- **1** Ajuste la pantalla con el botón **Key's**.
	- y Los intervalos de valor de **Keystone** son los siguientes. Arriba a la izquierda (H: 0 a 100, V: 0 a 100) Arriba a la derecha (H: -100 a 0, V: 0 a 100) Abajo a la izquierda (H: 0 a 100, V: -100 a 0) Abajo a la derecha (H: -100 a 0, V: -100 a 0)
- **2** Pulse el botón **OK** tras cada ajuste.

## **Uso de la lista de entradas**

### **Uso de la lista de entradas**

- **1** Pulse el botón **INPUT** para que se muestre la pantalla de selección de entrada.
	- El modo de la entrada conectada aparece en primer lugar. Tenga en cuenta que el componente siempre está activado.

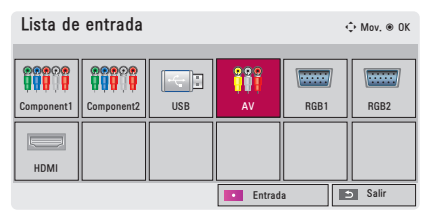

**2** Utilice el botón **INPUT** para seleccionar el modo de entrada para pasar el proyector al modo de entrada que desee. Use el botón  $\wedge$ ,  $\vee$ ,  $\lt$  o  $>$  para cambiar entre los modos de entrada.

### **Selección de una etiqueta de entrada**

Indica qué dispositivos están conectados a cada uno de los puertos de entrada.

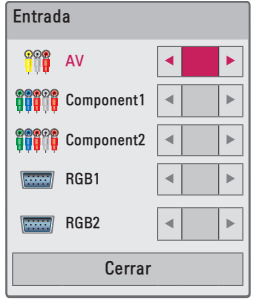

- **1** Pulse el botón **INPUT** para que se muestre la pantalla de selección de entrada.
- **2** Pulse el botón **ROJO**.
- **3** Use el botón  $\wedge$  o  $\vee$  para desplazarse a una de las fuentes de entrada.
- **4** Use el botón  $\lt$  o  $>$  para seleccionar el nombre de un dispositivo.

## <span id="page-25-0"></span>**Función de imagen blanca**

### **Uso de la función de imagen blanca**

Esta función puede ser útil si tiene que llamar la atención durante una reunión o un curso de formación.

- **1** Pulse el botón **BLANK** para ver el color blanco de fondo de la pantalla. Para cambiar el color de fondo, consulte "Selección del color de fondo de la imagen blanca".
- **2** Para cancelar la función de imagen blanca, pulse cualquier botón. Para cubrir la pantalla temporalmente, pulse el botón **BLANK** del mando a distancia. No tape nunca la lente con ningún objeto con el proyector en funcionamiento. La lente puede sobrecalentarse, lo que provocaría la deformación de la lente o un incendio.

### <span id="page-25-1"></span>**Selección del color de fondo**

### **de la imagen blanca**

- **1** Pulse el botón **SETTINGS**.
- **2** Utilice el botón  $\wedge$ ,  $\vee$ ,  $\lt$  o  $>$  para seleccionar **OPCIÓN** y luego pulse el botón **OK**.
- **3** Pulse el botón  $\wedge$ ,  $\vee$ ,  $\lt$  o  $>$  para seleccionar **Imagen Blanca** y, a continuación, pulse el botón **OK**.
- **4** Use el botón  $\wedge$  o  $\vee$  para desplazar el elementos que le interese y, a continuación, pulse el botón **OK**.

## **Uso del menú rápido**

Puede personalizar fácilmente los menús de uso frecuente.

- **1** Pulse el botón **Q.MENU** para abrir el menú rápido.
- **2** Pulse el botón  $\lt$  o  $>$  para seleccionar un menú y pulse **OK**.

| Menú                | <b>Descripción</b>       |
|---------------------|--------------------------|
| Formato             | Permite cambiar el       |
|                     | formato. (Consulte la    |
|                     | página 24).              |
| Modo de             | Permite cambiar el       |
| imagen              | modo de imagen.          |
|                     | (Consulte la página 43). |
| Ahorro de           | Permite ajustar la       |
| energía             | luminosidad.             |
| Diálogos            | Permite ajustar la       |
| <b>Claros II</b>    | nitidez de la voz del    |
|                     | proyector.               |
| Modo de             | Permite ajustar el       |
| sonido              | modo de sonido.          |
| <b>Temporizador</b> | Permite ajustar una      |
| Apagado             | hora concreta a la que   |
|                     | se apagará el proyec-    |
|                     | tor automáticamente.     |
| Modo de             | Permite invertir la      |
| <b>Proyecc</b>      | imagen proyectada o      |
|                     | girarla en horizontal.   |
| Dispositivo         | Permite desconectar      |
| USB                 | un dispositivo USB.      |

**<sup>3</sup>** Pulse los botones  $\land$ ,  $\lor$ ,  $\lt$  v  $>$ para desplazarse por los siguientes menús.

# <span id="page-26-0"></span>**ENTRETENIMIENTO**

## **Uso de SCREEN SHARE**

- **1** <sup>A</sup>ctive la función SCREEN SHARE relacionada en el dispositivo que desee conectar.
- **2** Conecte el proyector desde la lista de búsqueda del dispositivo que desee conectar. (Cuando conecte el proyector a su ordenador portátil, introduzca el código PIN que se muestra en la pantalla. La solicitud del código PIN solo aparecerá la primera vez que se conecte.)
- **3** <sup>S</sup>i el dispositivo deseado acepta la solicitud, se iniciará SCREEN SHARE.

## **PRECAUCIÓN**

- Windows 7/8/8.1 es compatible con SCREEN SHARE al utilizar esta función. No obstante, es posible que algunos ordenadores no sean compatibles con SCREEN SHARE.
- Se garantiza que las versiones ICS, Jellybean y Kitkat de los dispositivos Android de los productos LG son todas compatibles.
- y Al conectar mediante SCREEN SHARE se recomienda colocar el dispositivo cerca del proyector.
- La tasa de respuesta y la calidad de la imagen variarán en función del entorno del usuario.
- Si desea obtener más información sobre el dispositivo que quiere conectar, consulte su manual de usuario.

## <span id="page-27-0"></span>**MIS MEDIOS**

### <span id="page-27-1"></span>**Conexión de un dispositivo USB**

Al conectar un dispositivo de almacenamiento USB, aparece la pantalla de ajuste de USB. No podrá escribir datos en el dispositivo USB ni eliminarlos. Conecte una unidad flash USB según ilustra la imagen.

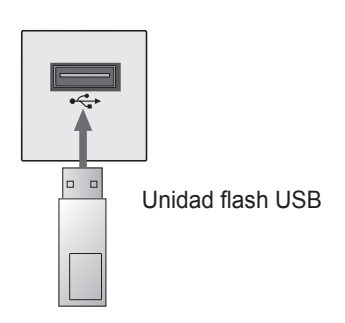

### **Extracción de un dispositivo USB**

- **1** Pulse el botón **Q.MENU**.
- **2** Use el botón  $\lt$  o  $>$  para desplazarse a **Dispositivo USB** y, a continuación, pulse el botón **OK**.
- **3** Retire el dispositivo USB.

## **NOTA**

• El dispositivo USB no se puede leer una vez desconectado. Retire el dispositivo USB y luego vuelva a conectarlo.

### **Consejos para el uso de un**

### **dispositivo USB**

- Solamente se reconoce un dispositivo de almacenamiento USB.
- y No se admiten los concentradores USB.
- Es posible que no se reconozca un dispositivo de almacenamiento USB que utilice su propio controlador.
- y La velocidad de reconocimiento de un dispositivo de almacenamiento USB depende del dispositivo.
- Si un dispositivo USB normal no funciona, desconéctelo y vuelva a conectarlo. Si se está accediendo al dispositivo USB, no lo desconecte ni apague el proyector. Si el dispositivo se retira de manera forzada, dicho dispositivo USB o los archivos almacenados en él podrían dañarse.
- No conecte dispositivos de almacenamiento USB que se hayan manipulado en el PC. El proyector podría no funcionar correctamente o no reproducir los archivos. Use un dispositivo de almacenamiento USB que contenga archivos normales de documentos, vídeo, fotografías o música.
- Utilice solo dispositivos de almacenamiento USB formateados como sistemas de archivo FAT16, FAT32 o NTFS de Windows. Puede que no se reconozca el dispositivo de almacenamiento si no tiene un formato de Windows.
- y Conecte el cable de alimentación de un dispositivo de almacenamiento USB que requiera una fuente de alimentación externa. En caso contrario, el dispositivo podría no reconocerse.
- y Conecte el dispositivo de almacenamiento USB con el cable suministrado por el fabricante. Si utiliza otro tipo de cable o un cable excesivamente largo, el dispositivo podría no reconocerse.
- Algunos dispositivos USB podrían no ser compatibles o no funcionar correctamente.
- Si una carpeta o archivo es demasiado grande, podrían no reconocerse correctamente.
- y Los archivos almacenados en el dispositivo USB se organizan de la misma forma que en Windows XP. El nombre de un archivo puede tener hasta 100 caracteres del alfabeto inglés.
- Es posible que los datos del dispositivo USB se dañen, así que se recomienda hacer una copia de seguridad de los archivos importantes. Los usuarios son los únicos responsables de la gestión de datos. El fabricante queda eximido de toda responsabilidad.
- Se recomienda usar una unidad flash USB de hasta 32 GB o un disco duro USB de hasta 1 TB. Cualquier dispositivo USB con una capacidad mayor a la recomendada podría no funcionar correctamente.
- Si el dispositivo de almacenamiento USB no funciona correctamente, desconéctelo y vuelva a conectarlo.
- y Si un disco duro externo USB con función de ahorro de energía no funciona, apague el disco duro y vuelva a encenderlo para que funcione correctamente.
- También se admiten dispositivos de almacenamiento USB inferiores a USB 2.0, pero podrían no funcionar correctamente en la lista de películas.

## <span id="page-29-0"></span>**Visualización de vídeos**

En Lista películas, puede ver las películas almacenadas en el dispositivo USB conectado.

### **Consejos para reproducir**

### **archivos de vídeo**

- Algunos subtítulos creados por el usuario podrían no funcionar.
- No se admiten algunos caracteres especiales en los subtítulos.
- No se admiten etiquetas HTML en los subtítulos.
- La información de tiempo en un archivo de subtítulos debe aparecer en orden ascendente, para que los subtítulos se reproduzcan correctamente.
- No es posible cambiar el color ni la fuente de los subtítulos.
- No se admiten los idiomas que no estén especificados en los idiomas de subtítulos [\(Consulte la página 34\).](#page-33-0)
- y No se admiten archivos de subtítulos de 1 MB o más.
- La pantalla podría sufrir interrupciones temporales (imagen ralentizada, reproducción más rápida, etc.) cuando se cambia el idioma de audio.
- Es posible que un archivo de vídeo dañado no se reproduzca correctamente o que no se puedan usar algunas funciones.
- Los archivos de vídeo creados con algunos codificadores podrían no reproducirse.
- Según la estructura del paquete de audio o vídeo del archivo de vídeo, solo podría admitirse el audio o el vídeo.
- Los archivos de vídeo con una resolución más alta que la máxima admitida podrían no reproducirse correctamente en función del fotograma.
- Es posible que no se reproduzcan los archivos de vídeo en un formato distinto a los que se indican aquí.
- No se admite la reproducción de archivos que incluyan GMC (Compensación de movimiento global) ni Qpel (Cálculo de movimiento de cuarto de píxel).
- y Para el archivo de subtítulos se admiten 10 000 bloques de sincronización.
- No se garantiza la reproducción correcta de los archivos codificados con nivel 4.1 o superior en H.264/AVC.
- No se admiten archivos de vídeo superiores a 30 GB (gigabytes).
- La reproducción de un vídeo mediante una conexión USB que no admita alta velocidad podría no realizarse correctamente.
- Un archivo de vídeo y su archivo de subtítulos deben encontrarse en la misma carpeta. El archivo de vídeo y su archivo de subtítulos deben tener el mismo nombre para que los subtítulos se reproduzcan correctamente.
- El modo de imagen no se puede ajustar mientras se reproduce un vídeo con la función Lista películas.
- El modo de avance rápido no es compatible con funciones distintas a la de  $\blacktriangleright$  si los archivos de vídeo no tienen información de índice.
- Al reproducir archivos de vídeo en red, con el modo de avance rápido la reproducción solo puede realizarse al doble de la velocidad.
- No se podrán reproducir archivos de vídeo con nombres que contengan caracteres especiales.

### **Archivos compatibles**

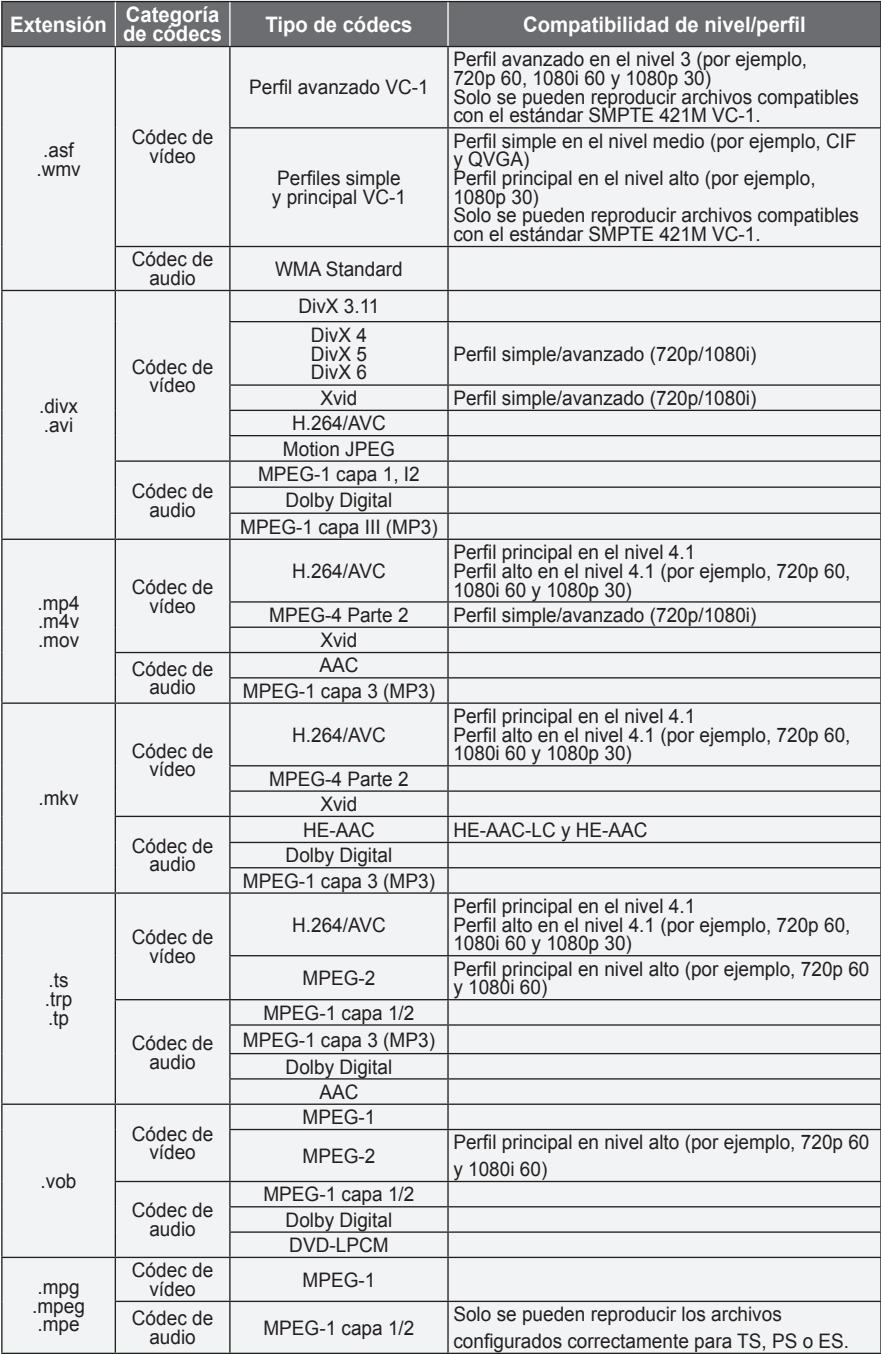

### **32 ENTRETENIMIENTO**

### **Archivos de audio admitidos**

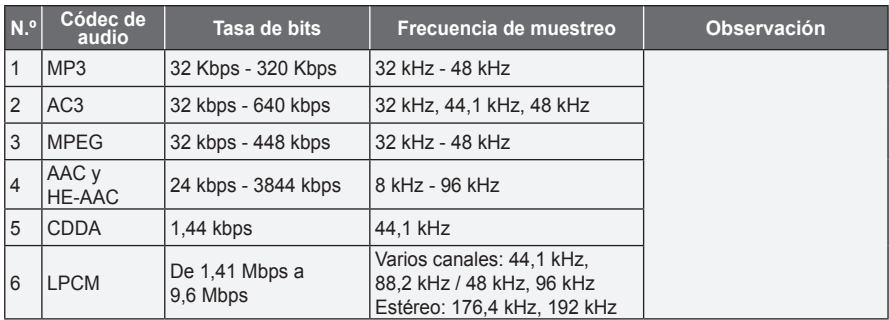

### **Exploración de la lista de películas**

Reproduzca un archivo de vídeo almacenado en el dispositivo conectado.

- **1** Conecte un dispositivo de almacenamiento USB.
- **2** Pulse el botón **USB**.
- **3** Pulse el botón  $\wedge$ ,  $\vee$ ,  $\lt$  o  $>$  para seleccionar **Lista películas** y, a continuación, pulse el botón **OK**.
- **4** Use el botón  $\wedge$ ,  $\vee$ ,  $\lt$  o  $>$ para seleccionar un archivo y, a continuación, pulse el botón **OK**.

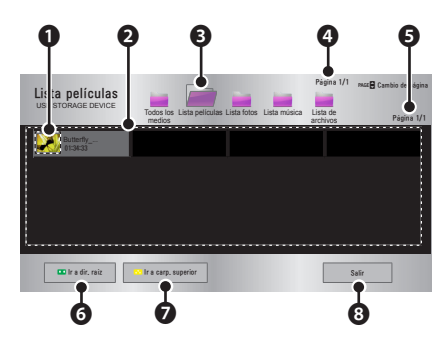

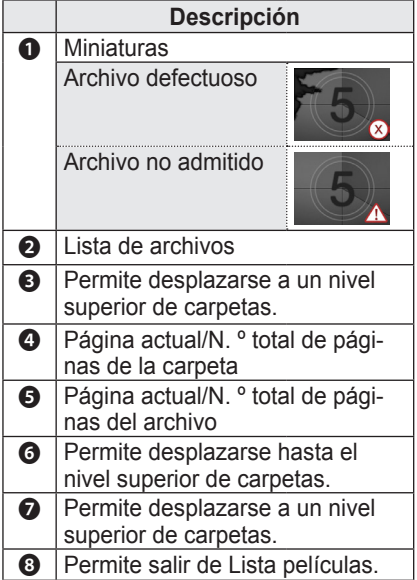

**5** Para controlar la reproducción, use los siguientes botones:

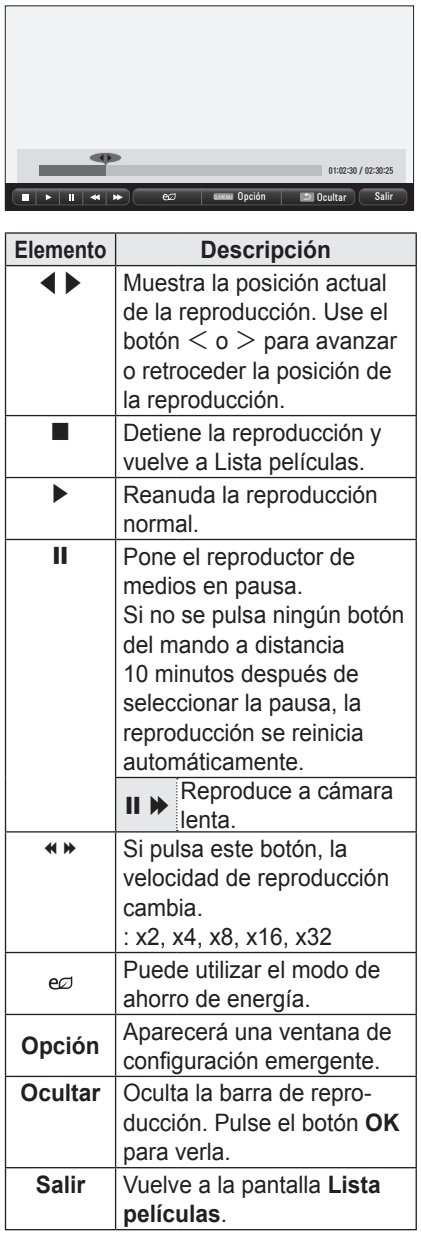

### **Opciones de configuración**

- **1** Pulse el botón **Q.MENU**.
- **2** Use el botón ∧ o ∨ para desplazarse a la opción que le interese y, a continuación, pulse el botón **OK**.
- **3** Use el botón  $\wedge$ ,  $\vee$ ,  $\lt$  o  $>$  para configurar cada opción.

### **Establecer reproducción de vídeo.**

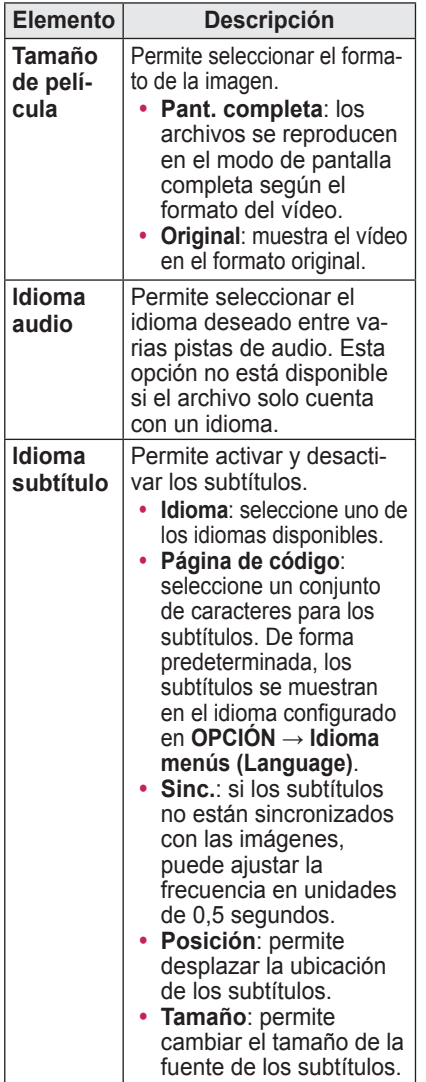

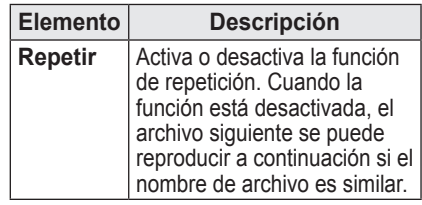

### <span id="page-33-0"></span>y **Idioma de los subtítulos**

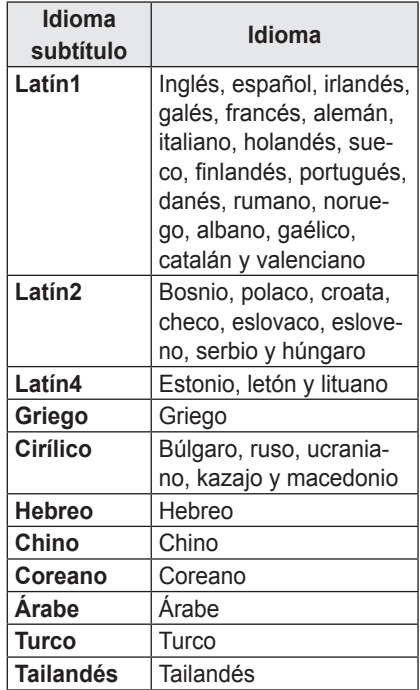

### **Establecer vídeo.**

Permite cambiar los ajustes de vídeo. ([Consulte "Configuración de IMÁGE](#page-42-1)-[NES" en la página 43.](#page-42-1))

### **Establecer audio.**

Permite cambiar los ajustes de audio. ([Consulte "Configuración de audio" en la](#page-46-1)  [página 47.](#page-46-1))

### **Comprobación del código de registro de DivX**

Compruebe su código de registro de DivX. Para obtener más información acerca del proceso de registro, visite www.divx.com/vod. Una vez registrado, podrá disfrutar del contenido VOD protegido por DRM de DivX ®.

**1** Desplácese del menú principal a **OPCIÓN** y pulse **DivX(R) VOD**.

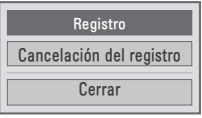

**2** Pulse el botón  $\wedge$  o  $\vee$  para acceder a **Registro** y, a continuación, pulse el botón **OK**.

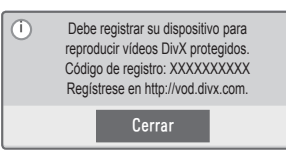

**3** Compruebe el código de registro de DivX.

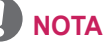

- No puede utilizar los códigos de registro de DivX asignados a otros dispositivos. Asegúrese de emplear el código de registro de DivX asignado a su dispositivo.
- Es posible que los archivos de vídeo o audio que no se hayan convertido con el códec DivX estándar se dañen o no se reproduzcan.

### **Cancelación de registro del código de DivX**

Utilice el código de cancelación del registro de DivX para desactivar la función DivX DRM.

- **1** Desplácese del menú principal a **OPCIÓN** y pulse **DivX(R)** VOD.
- **2** Use el botón  $\wedge$  o  $\vee$  para ir hasta **Cancelación del registro** y, a continuación, pulse el botón **OK**.
- **3** Seleccione **Sí**.

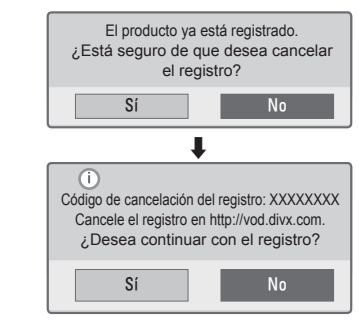

**NOTA**

• Acerca de DRM (Administración de derechos digitales) Las tecnologías y servicios de DRM evitan el uso ilegal de contenido digital con el fin de proteger los intereses y derechos de los titulares del copyright. Los archivos se pueden reproducir una vez verificada la licencia mediante, por ejemplo, un método en línea.

### <span id="page-35-0"></span>**Visualización de fotos**

Puede ver las fotos almacenadas en un dispositivo conectado.

### **Archivos de fotos**

FOTO (\*.JPEG)

Base: 64 píxeles (ancho) x 64 píxeles (alto) - 15 360 píxeles (ancho) x 8640 píxeles (alto) Progresivo: 64 píxeles (ancho) x 64 píxeles (alto) - 1920 píxeles (ancho) x 1440 píxeles (alto)

- Solo se admiten los archivos JPEG.
- Los archivos no compatibles se indican con un icono.
- Se mostrará un mensaje de error para los archivos dañados o los formatos de archivo que no se puedan reproducir.
- Los archivos dañados podrían no visualizarse correctamente.
- Es posible que lleve algún tiempo visualizar las imágenes de alta resolución a pantalla completa.

### **Exploración de la lista de fotos**

- **1** Conecte un dispositivo de almacenamiento USB.
- **2** Pulse el botón **USB**.
- **3** Use el botón  $\wedge$ ,  $\vee$ ,  $\lt$  o  $>$  para seleccionar **Lista fotos** y, a continuación, pulse el botón **OK**.
- **4** Use el botón  $\wedge$ ,  $\vee$ ,  $\leq$  o  $>$  para seleccionar un archivo y, a continuación, pulse el botón **OK**.

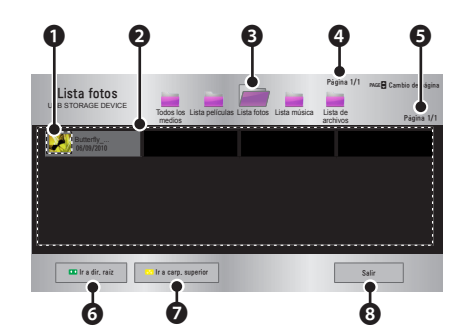

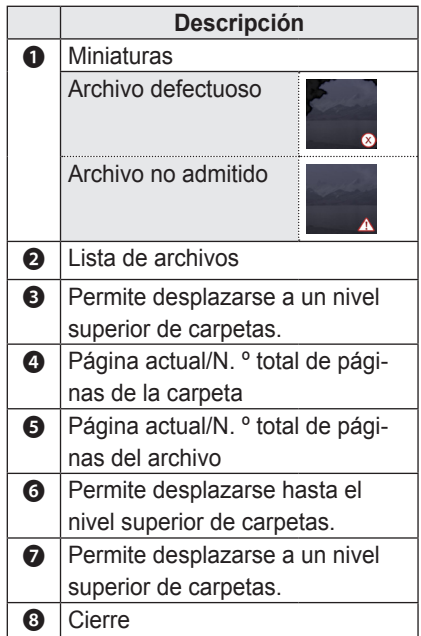

**5** Para controlar la reproducción, use los siguientes botones:

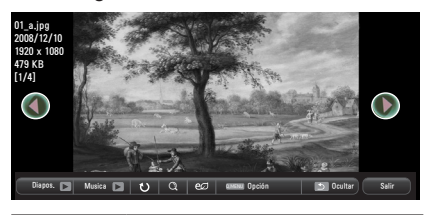

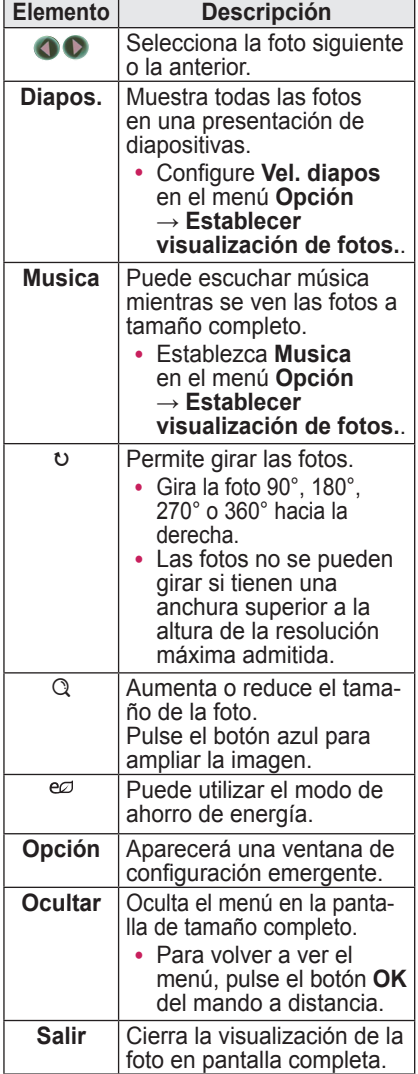

### **Opciones de configuración**

- **1** Pulse el botón **Q.MENU**.
- **2** Use el botón  $\wedge$  o  $\vee$  para desplazarse a la opción que le interese y, a continuación, pulse el botón **OK**.
- **3** Use el botón  $\wedge$ ,  $\vee$ ,  $\lt$  o  $>$  para configurar cada opción.

### **Establecer visualización de fotos.**

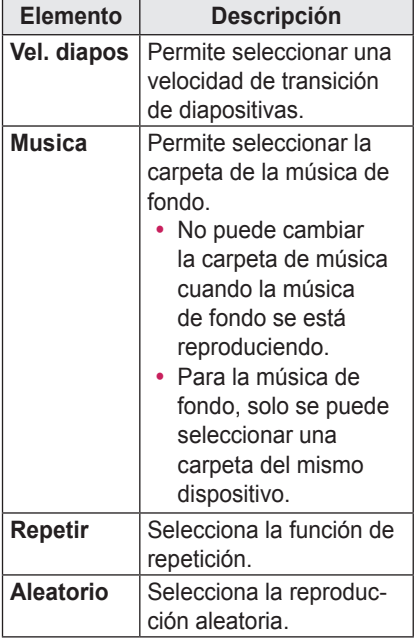

### **Establecer vídeo.**

Permite cambiar los ajustes de vídeo. ([Consulte "Configuración de IMÁGE](#page-42-1)-[NES" en la página 43.\)](#page-42-1)

### **Establecer audio.**

Permite cambiar los ajustes de audio. ([Consulte "Configuración de audio" en la](#page-46-1)  [página 47.\)](#page-46-1)

## <span id="page-37-0"></span>**Reproducción de música**

Puede reproducir archivos de audio almacenados en el dispositivo conectado.

### **Archivos de audio**

\*.MP3

Velocidad de bits: entre 32 Kbps y 320 Kbps

- Frecuencia de muestreo MPEG1 capa 3: 32 kHz, 44,1 kHz y 48 kHz
- y Frecuencia de muestreo MPEG2 capa 3: 16 kHz, 22,05 kHz y 24 kHz

### **Exploración de la lista de música**

- **1** Conecte un dispositivo de almacenamiento USB.
- **2** Pulse el botón **USB**.
- **3** Use el botón  $\wedge$ ,  $\vee$ ,  $\lt$  o  $>$  para seleccionar **Lista música** y, a continuación, pulse el botón **OK**.
- **4** Use el botón  $\wedge$ ,  $\vee$ ,  $\lt$  o  $>$  para seleccionar un archivo y, a continuación, pulse el botón **OK**.

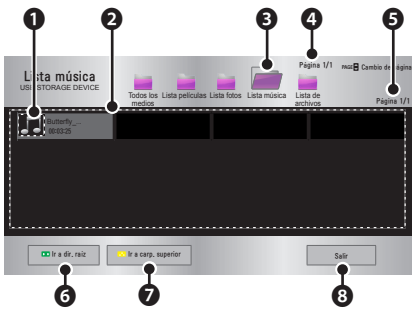

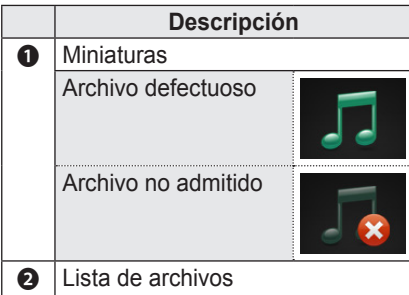

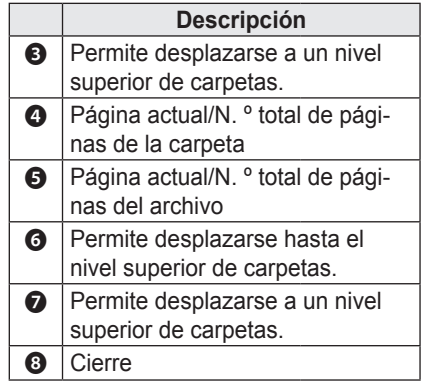

**5** Para controlar la reproducción, use los siguientes botones:

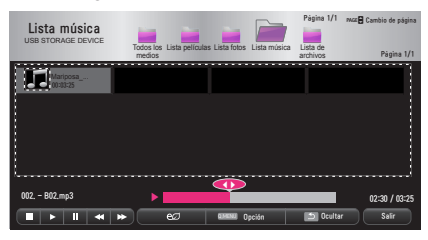

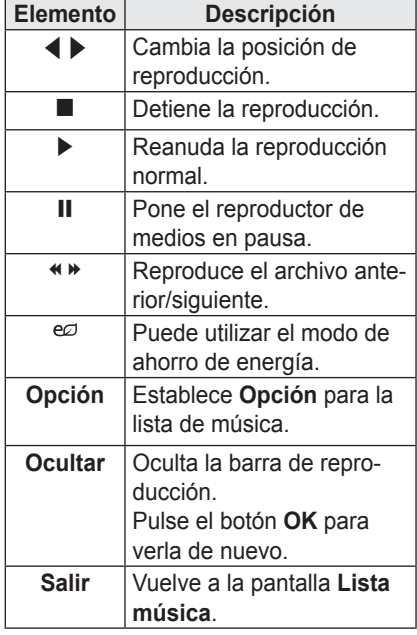

### <span id="page-38-0"></span>**Opciones de configuración**

- **1** Pulse el botón **Q.MENU**.
- **2** Use el botón  $\wedge$  o  $\vee$  para desplazarse a la opción que le interese y, a continuación, pulse el botón **OK**.
- **3** Use el botón  $\wedge$ ,  $\vee$ ,  $\lt$  o  $>$  para configurar cada opción.

### **Establecer reproducción de audio.**

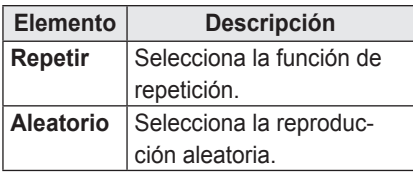

### **Establecer audio.**

Permite cambiar los ajustes de audio. ([Consulte "Configuración de audio" en la](#page-46-1)  [página 47.\)](#page-46-1)

## **Visualización de archivos**

Puede ver los archivos de documentos almacenados en un dispositivo conectado.

### **Formatos de archivos compatibles**

XLS, DOC, PPT, TXT, XLSX, PPTX, DOCX, PDF, HWP Microsoft Office 97/2000/2002/2003/2007 Adobe PDF 1.0/1.1/1.2/1.3/1.4 Hangul 97/2000/2002/2005/2007

- y El visor de archivos realinea los documentos, de modo que podrían presentarse de forma distinta a cómo se visualizan en el PC.
- En los documentos que incluvan imágenes, la resolución puede parecer inferior durante el proceso de realineación.
- Si el documento es grande o tiene muchas páginas, podría tardar más tiempo en cargarse.
- Las fuentes no admitidas podrían sustituirse por otras.
- Es posible que el visor de archivos no abra documentos de Office con imágenes de alta resolución. Si es el caso, reduzca el tamaño del archivo de imagen, guárdelo en un dispositivo de almacenamiento USB, y ejecute de nuevo el visor de archivos o conecte el PC al proyector y abra el archivo en el PC.

### **Pantalla de lista de archivos**

- **1** Conecte un dispositivo de almacenamiento USB.
- **2** Pulse el botón **USB**.
- **3** Use el botón  $\wedge$ ,  $\vee$ ,  $\lt$  o  $>$  para seleccionar **Lista de archivos** y, a continuación, pulse el botón **OK**.
- **4** Use el botón  $\wedge$ ,  $\vee$ ,  $\lt$  o  $>$  para seleccionar un archivo y, a continuación, pulse el botón **OK**.

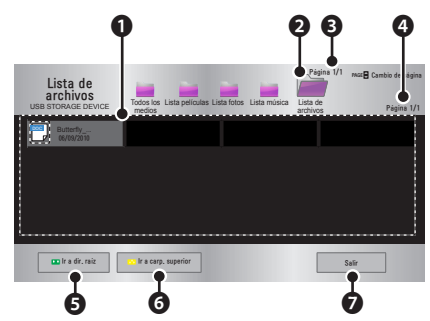

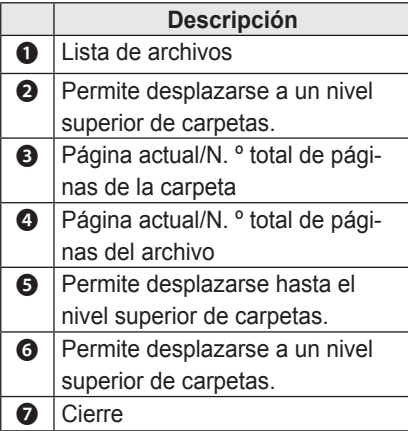

- **5** Para controlar la reproducción, use los siguientes botones:
	- y Cuando pulse el botón **Cambio de página**, aparecerá una ventana donde podrá introducir el número de una página. Introduzca el número de la página para ir a ella.
	- Pulse el botón de volumen para **Acercar** o **Alejar**.
		- 1. Pulse el botón **OK**.
		- 2. Pulse los botones **arriba/abajo/ izquierda/derecha** para desplazarse a Ir a página o Zoom.

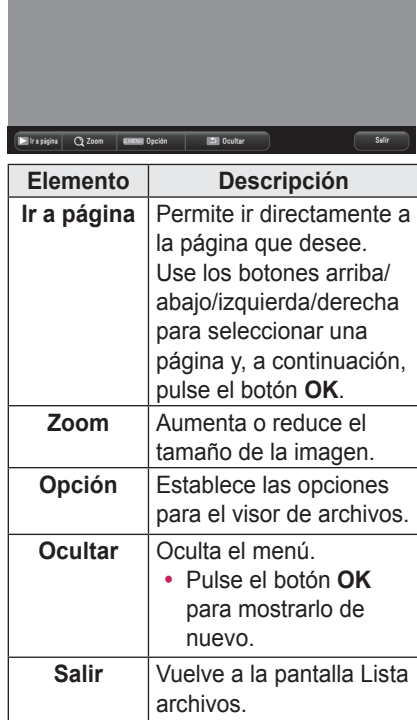

### **Configurar opción de visualización del archivo**

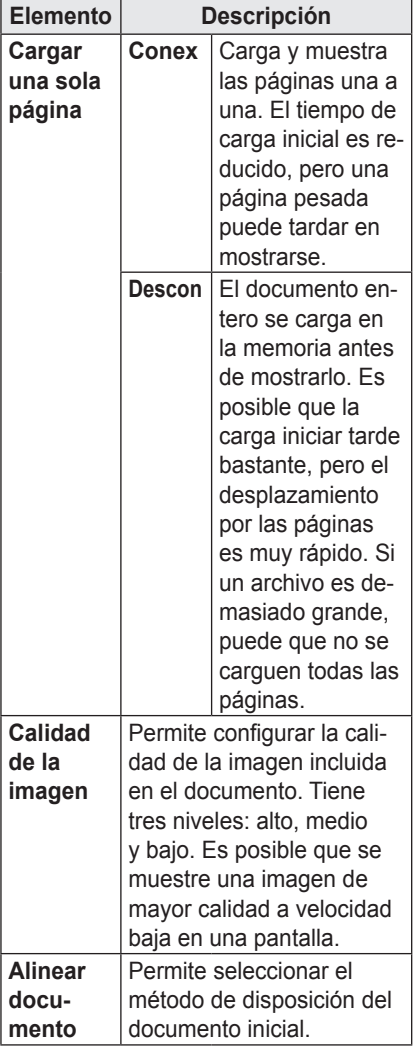

La configuración de la opción del visor de archivos es la predeterminada, así que cierre el documento abierto actualmente para aplicar los cambios al nuevo documento.

# <span id="page-41-0"></span>**PERSONALIZACIÓN DE LA CONFIGU-RACIÓN**

## **Configuración**

- **1** Pulse el botón **SETTINGS**.
- **2** Use el botón  $\wedge$ ,  $\vee$ ,  $\leq$  o  $>$  para seleccionar la opción que desee y, a continuación, pulse el botón **OK**.
- **3** Use el botón  $\wedge$ ,  $\vee$ ,  $\leq$  o  $>$  para configurar la opción que desee y, a continuación, pulse el botón **OK**.
- **4** Pulse el botón **EXIT** cuando haya terminado.

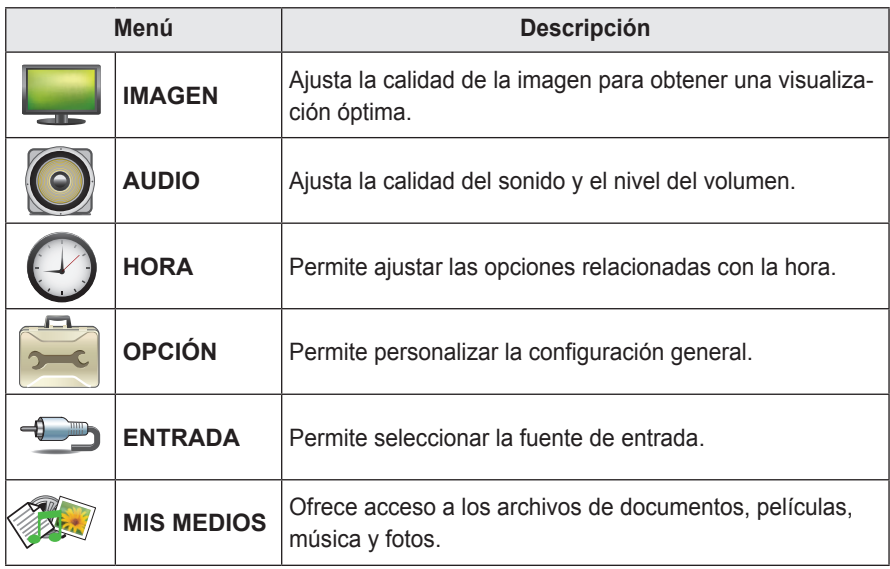

## <span id="page-42-1"></span><span id="page-42-0"></span>**Configuración de IMÁGENES**

- **1** Pulse el botón **SETTINGS**.
- **2** Use el botón  $\wedge$ ,  $\vee$ ,  $\lt$  o  $>$  para seleccionar **IMAGEN** y, a continuación, pulse el botón **OK ◉**.
- **3** Use el botón  $\wedge$ ,  $\vee$ ,  $\leq$  o  $>$  para configurar la opción que desee y, a continuación, pulse el botón **OK** ꔉ.
	- Para volver al menú anterior, pulse el botón ꕣ **BACK**.
- **4** Pulse el botón **EXIT** cuando haya terminado.

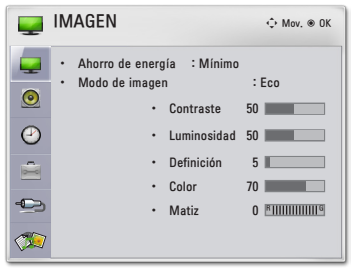

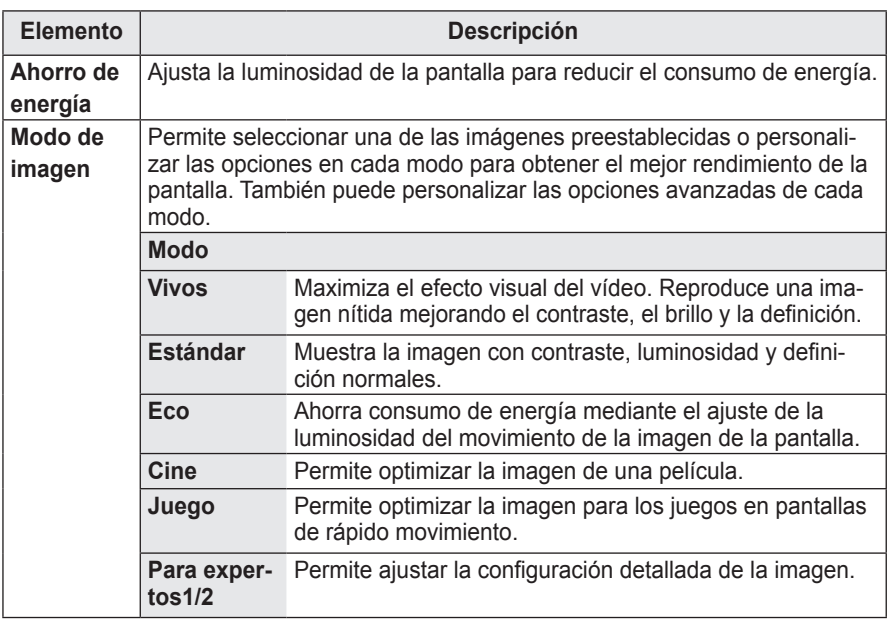

La configuración de imágenes disponible se describe a continuación.

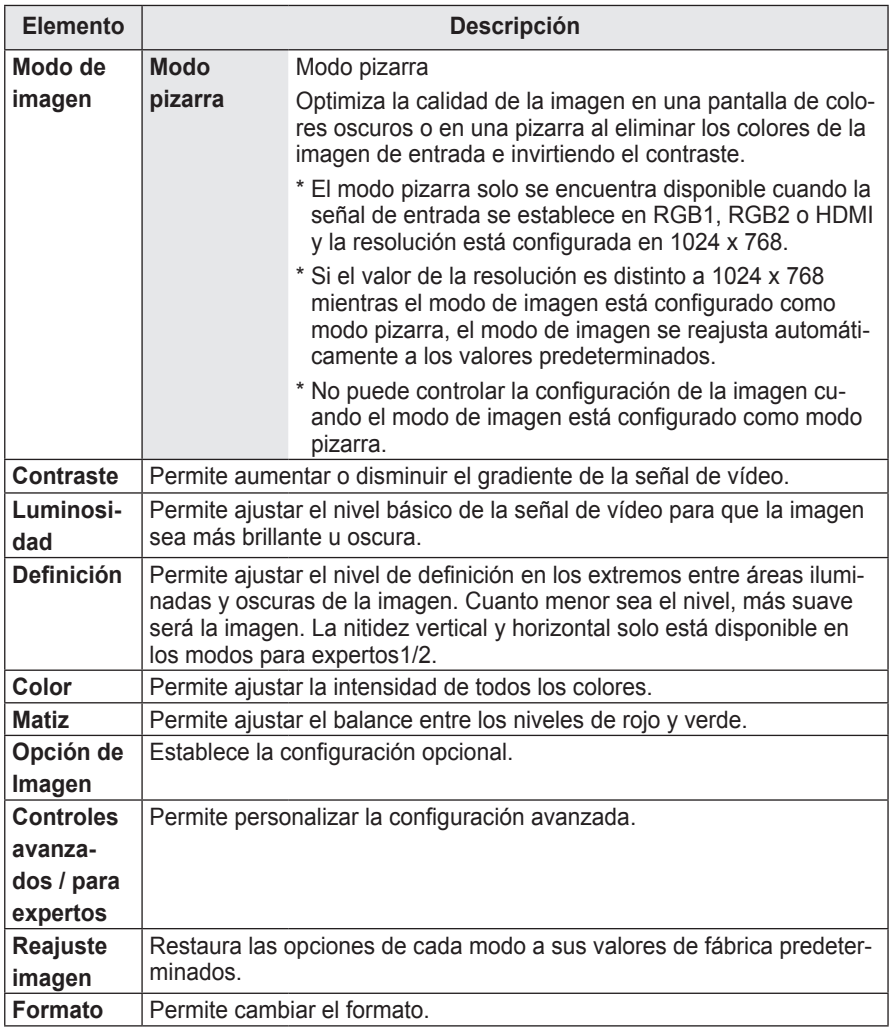

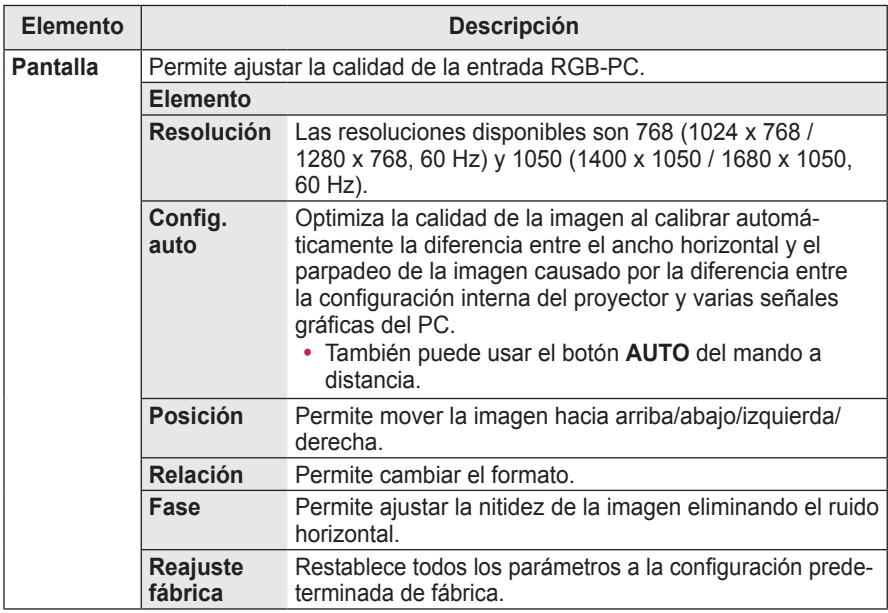

### **Controles avanzados / para expertos**

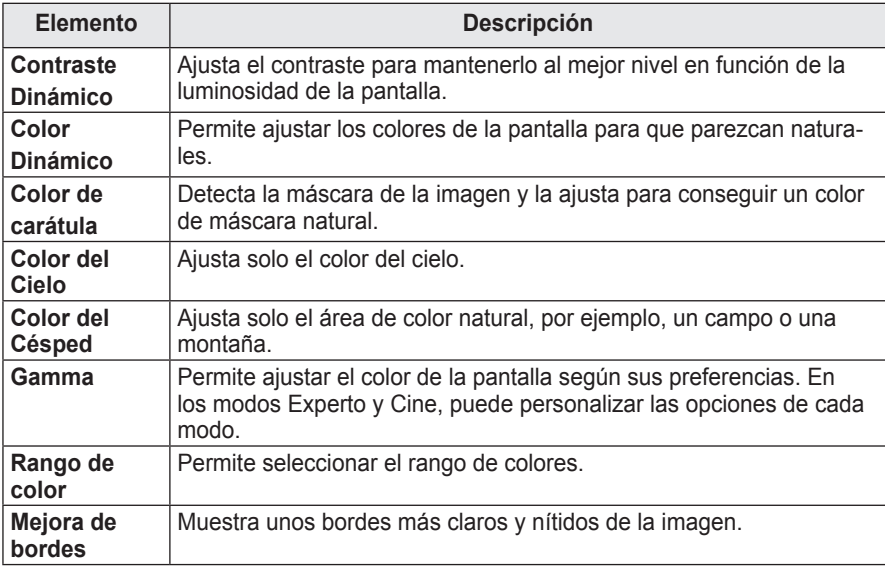

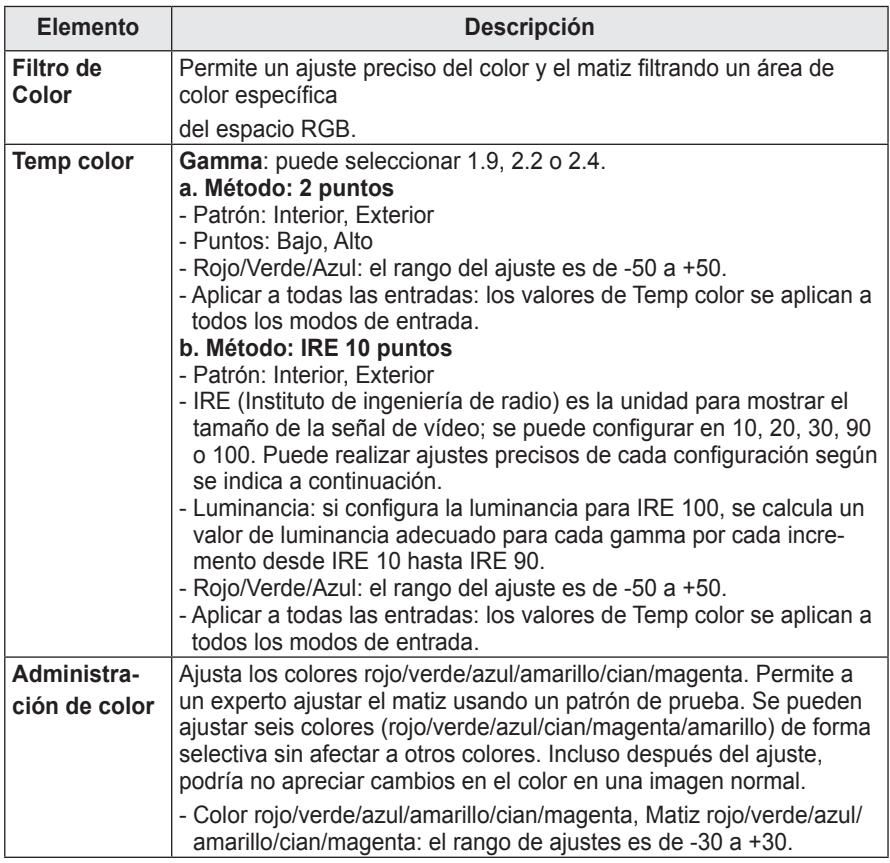

\* Las opciones disponibles pueden diferir en función de la señal de entrada, el modo de vídeo, etc.

### **Opción de Imagen**

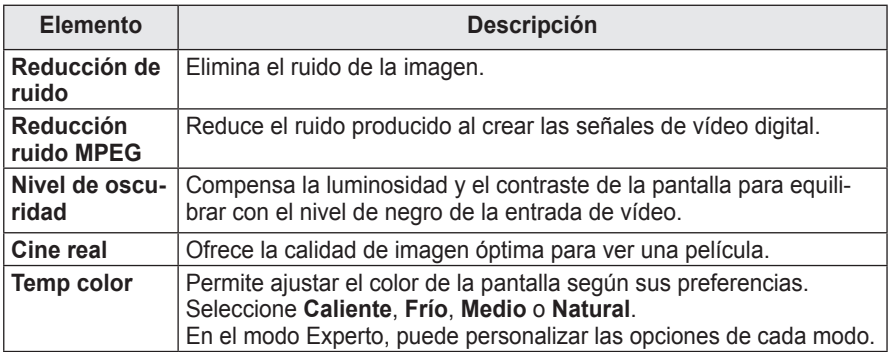

## <span id="page-46-1"></span><span id="page-46-0"></span>**CONFIGURACIÓN DE audio**

- **1** Pulse el botón **SETTINGS**.
- **2** Use el botón  $\wedge$ ,  $\vee$ ,  $\lt o$   $>$  para seleccionar **AUDIO** y, a continuación, pulse el botón **OK** ꔉ.
- **3** Use el botón  $\wedge$ ,  $\vee$ ,  $\leq$  o  $>$  para configurar la opción que desee y, a continuación, pulse el botón **OK** ꔉ.
	- Para volver al menú anterior, pulse el botón ꕣ **BACK**.

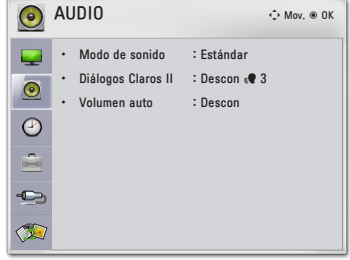

**4** Pulse el botón **EXIT**.

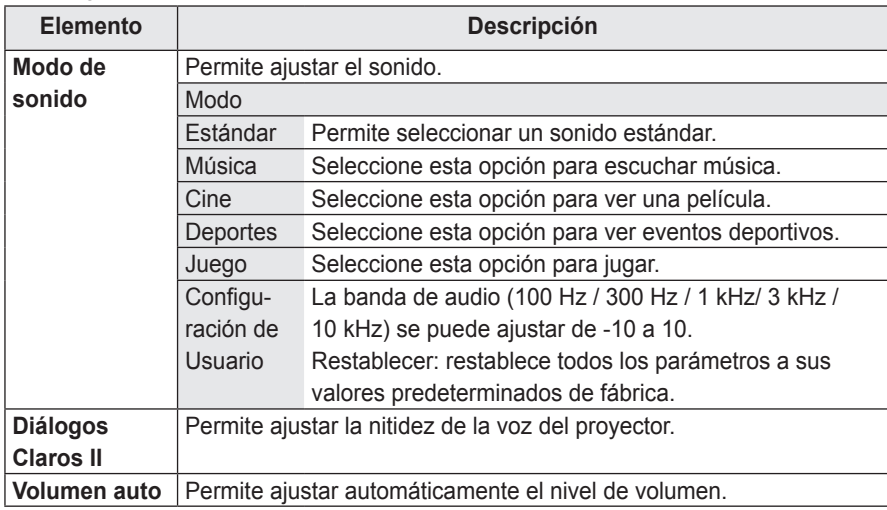

La configuración de audio disponible se describe a continuación.

## <span id="page-47-0"></span>**Ajuste de HORA**

- **1** Pulse el botón **SETTINGS**.
- **2** Use el botón  $\wedge$ ,  $\vee$ ,  $\lt$  o  $>$  para seleccionar **HORA** y, a continuación, pulse el botón **OK** ꔉ.
- **3** Use el botón  $\wedge$ ,  $\vee$ ,  $\lt$  o  $>$  para configurar la opción que desee y, a continuación, pulse el botón **OK** ꔉ.
	- Para volver al menú anterior, pulse el botón ꕣ **BACK**.
- **4** Pulse el botón **EXIT**.

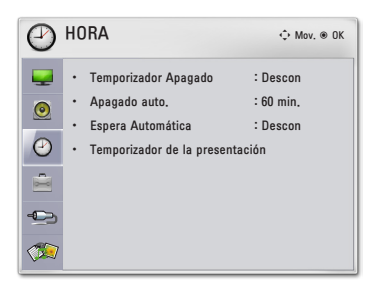

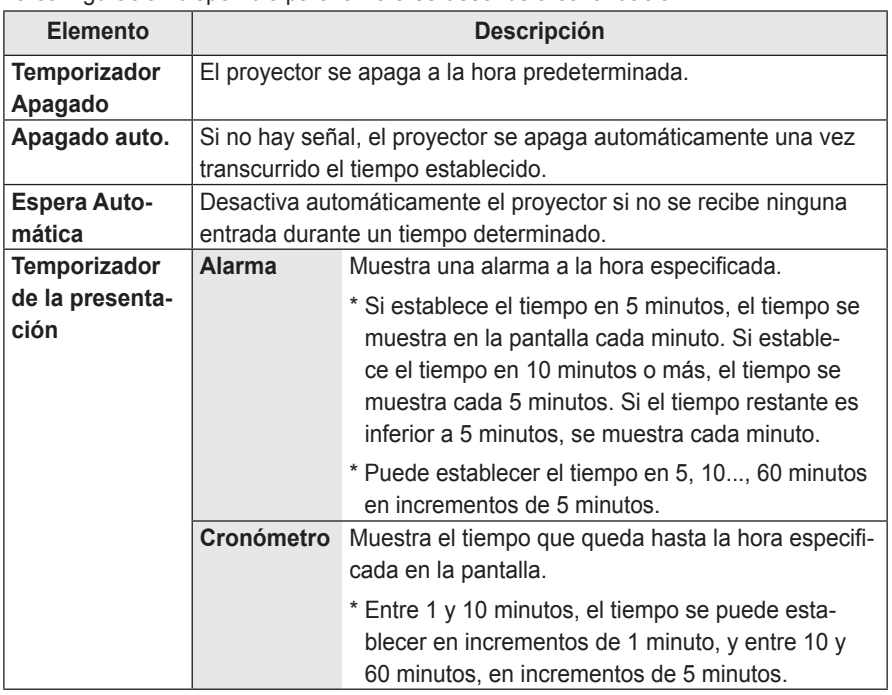

La configuración disponible para la hora se describe a continuación.

## <span id="page-48-0"></span>**Configuración de OPCIÓN**

- **1** Pulse el botón **SETTINGS**.
- **2** Utilice el botón  $\wedge$ ,  $\vee$ ,  $\lt$  o  $>$  para seleccionar **OPCIÓN** y, a continuación, pulse el botón **OK ☉**.
- **3** Use el botón  $\wedge$ ,  $\vee$ ,  $\lt$  o  $>$  para configurar la opción que desee y, a continuación, pulse el botón **OK** ꔉ.
	- Para volver al menú anterior, pulse el botón ꕣ **BACK**.

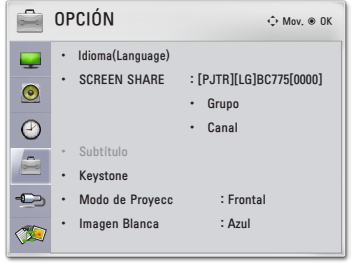

**4** Pulse el botón **EXIT** cuando haya terminado.

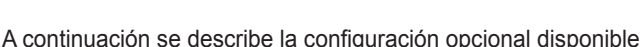

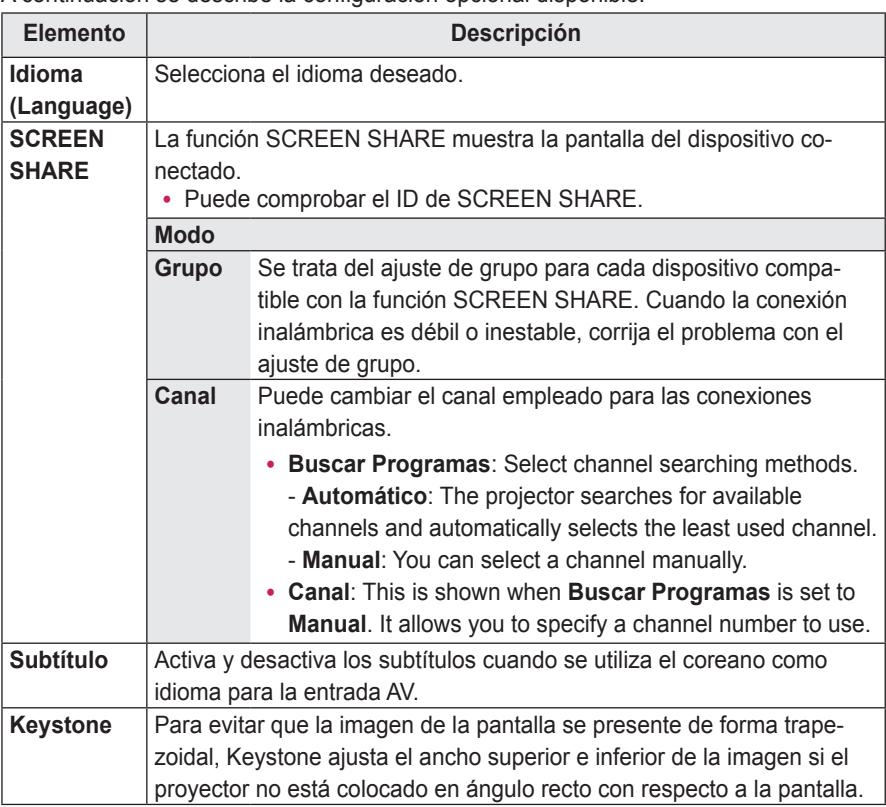

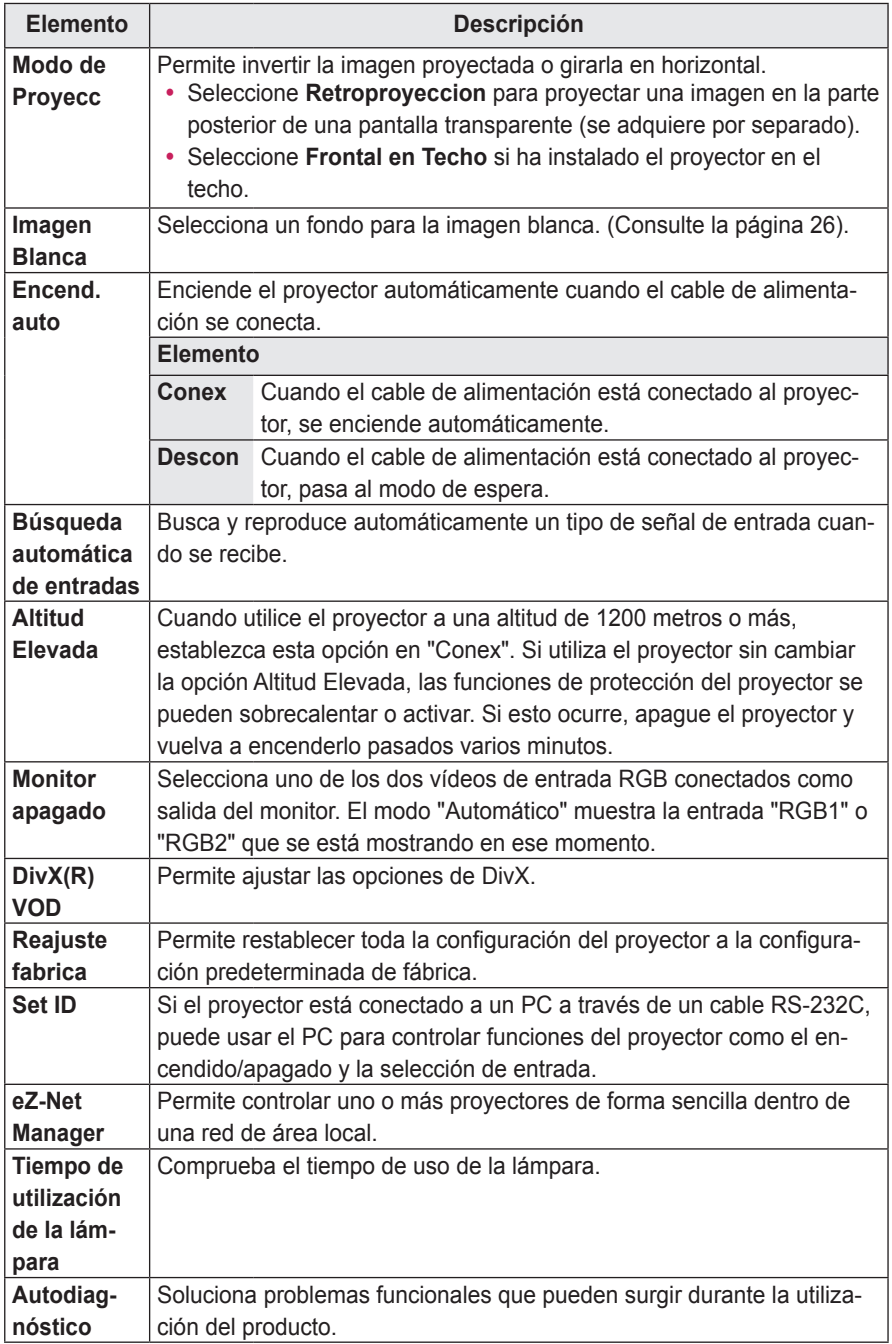

# <span id="page-50-0"></span>**CONEXIÓN DE DISPOSITIVOS EXTERNOS**

Puede conectar varios dispositivos externos al proyector.

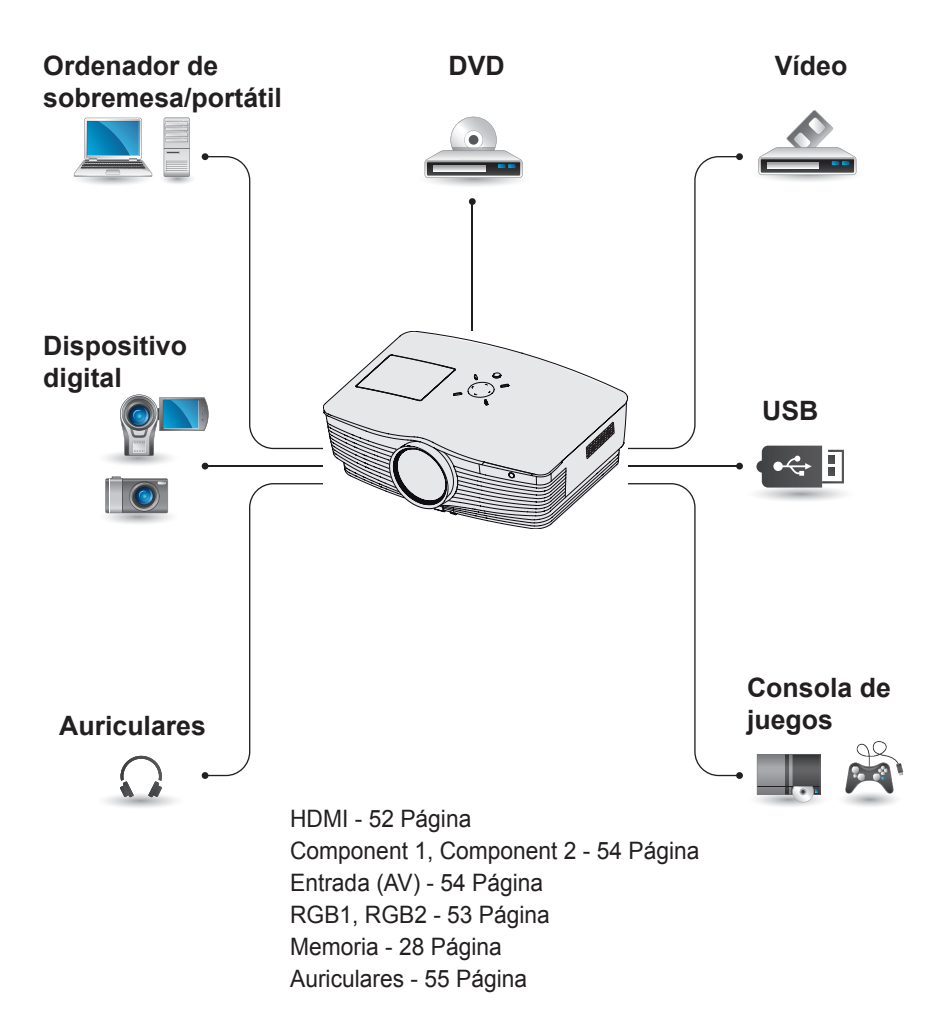

## <span id="page-51-0"></span>**Conexión a un receptor HD, reproductor de DVD o VCR**

Conecte un receptor HD, un reproductor de DVD o un VCR y seleccione el modo de entrada apropiado.

## <span id="page-51-1"></span>**Conexión HDMI**

Con un cable HDMI, puede disfrutar de una imagen y sonido de alta calidad. Conecte el conector **HDMI IN** del proyector al conector de salida HDMI. Pulse el botón **INPUT** del mando a distancia para seleccionar **HDMI**.

## **Conexión HDMI a DVI**

Conecte el conector **HDMI IN** del proyector al conector de salida DVI mediante un cable HDMI a DVI. Para la señal de audio, utilice un cable de audio. Pulse el botón **INPUT** del mando a distancia para seleccionar **HDMI**.

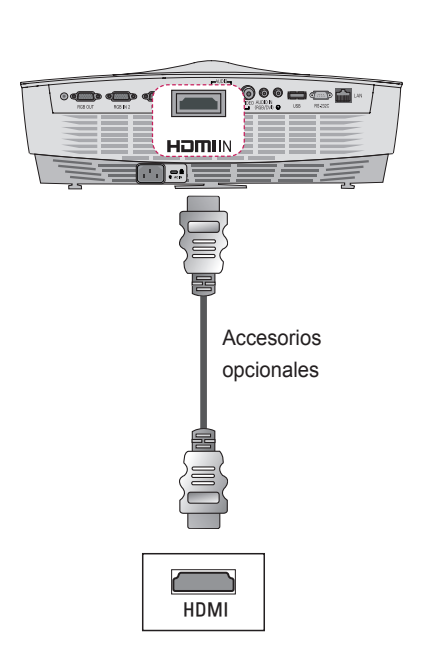

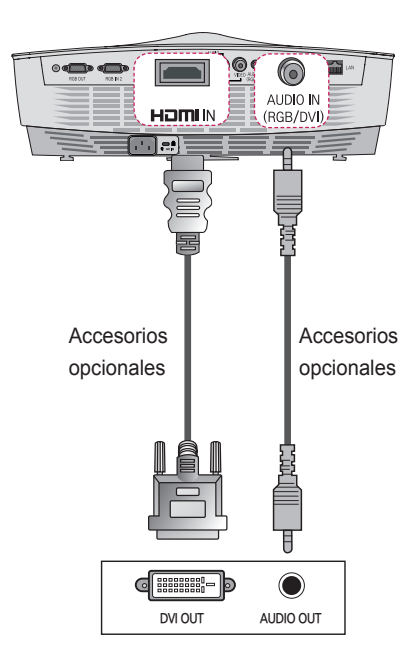

## <span id="page-52-0"></span>**Conexión a un PC**

El proyector admite la función Plug & Play. El PC detecta automáticamente dispositivos Plug and Play y no requiere la instalación de ningún controlador.

## <span id="page-52-1"></span>**Conexión RGB**

Conecte el puerto de entrada de vídeo y salida del PC del proyector con el cable RGB. Conecte el conector **RGB IN 1** o **RGB IN 2** de un proyector al conector de salida DVI. Para la señal de audio, conecte el PC y el proyector con un cable de audio opcional.

## **Conexión RGB a DVI**

Conecte el conector **RGB IN 1** o **RGB IN 2** de un proyector al conector de salida DVI. Para la salida de audio, conecte el PC y el proyector con un cable de audio.

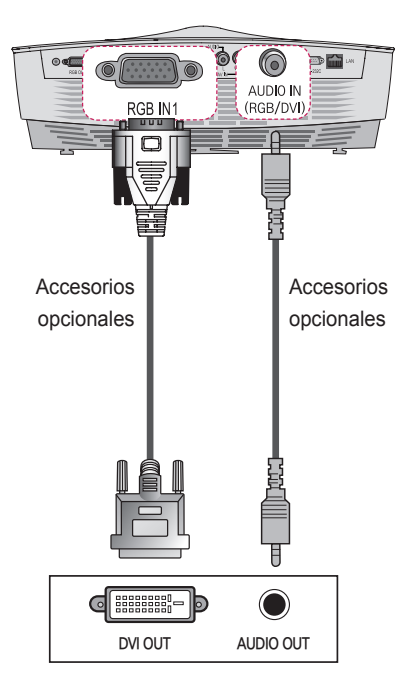

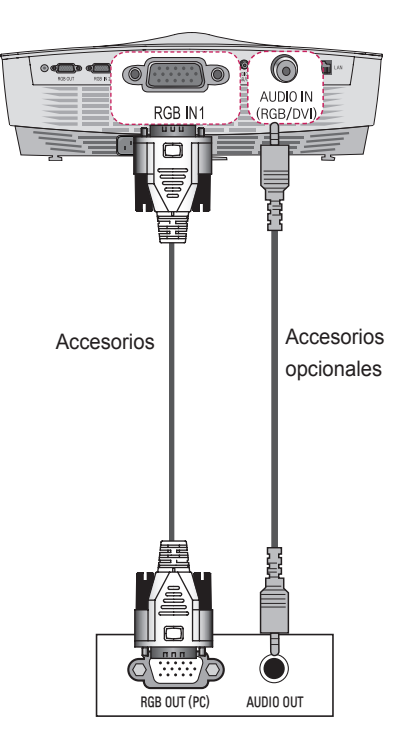

## <span id="page-53-0"></span>**Conexión a la entrada AV**

## <span id="page-53-2"></span>**Conexión a la entrada AV**

Conecte los puertos de salida de un dispositivo externo y el puerto AV Input del proyector. Pulse el botón **INPUT** para seleccionar **AV**.

## <span id="page-53-1"></span>**Conexión de componentes**

Conecte un dispositivo externo con puerto de componentes al puerto RGB IN del proyector para disfrutar de imágenes de la mejor calidad. Pulse el botón **INPUT** del mando a distancia para seleccionar **Componente**.

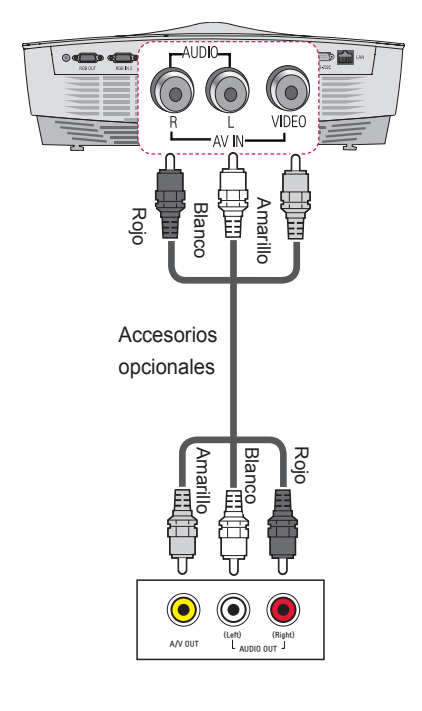

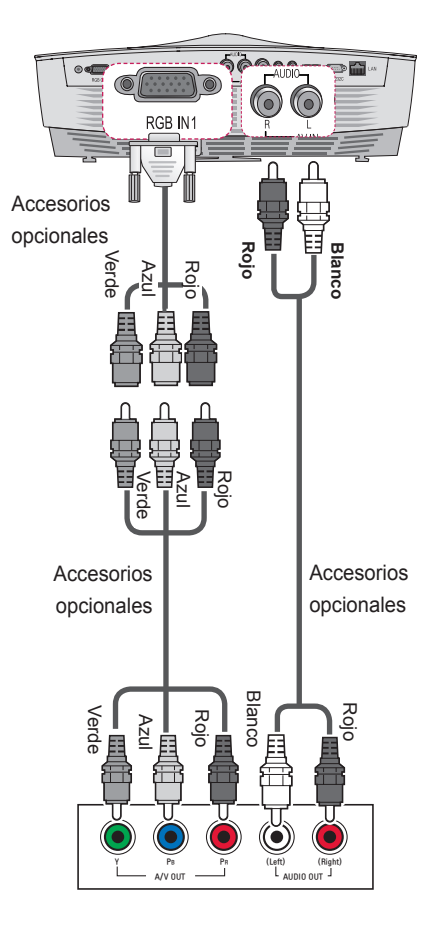

## <span id="page-54-1"></span><span id="page-54-0"></span>**Conexión de auriculares**

Puede escuchar el audio a través de unos auriculares.

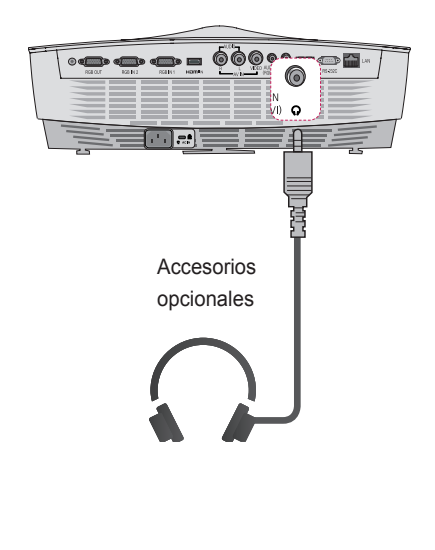

## **Conexión a un ordenador portátil**

Puede conectar el proyector a un ordenador portátil para realizar diversas funciones.

## **Conexión RGB**

Puede conectar su portátil a los puertos **RGB IN 1** o **RGB IN 2** del proyector.

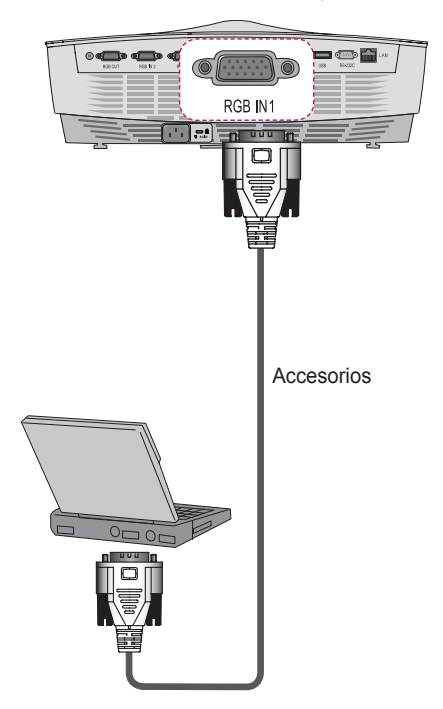

# <span id="page-55-0"></span>**MANTENIMIENTO**

Limpie el proyector para mantenerlo en buen estado de funcionamiento.

## **Limpieza**

## **Limpieza de la lente**

Limpie la lente si hay polvo o manchas en la superficie.

Utilice un pulverizador de aire o un paño para limpiar la lente.

Para quitar el polvo o las manchas, use un pulverizador de aire o aplique una pequeña cantidad de producto de limpieza en un bastoncillo o un paño suave y frote con cuidado la lente.

Asegúrese de que el líquido no entra por la lente si se rocía directamente.

### **Limpieza de la carcasa del proyector**

Antes de limpiar la carcasa del proyector, desenchufe el cable de alimentación.

Para eliminar el polvo o las manchas, use un paño seco y suave, que no suelte pelusa.

No use alcohol, benceno, disolventes ni otros productos químicos, pues podrían dañar la carcasa.

### **Limpieza de las rejillas de ventilación**

El polvo y materiales extraños suelen pegarse a las rejillas de ventilación. Es importante utilizar un aspirador regularmente para quitar este tipo de suciedad. Si utiliza el proyector con una cantidad de polvo excesiva alrededor de las rejillas de ventilación, los componentes internos podrían sobrecalentarse y producirse una avería.

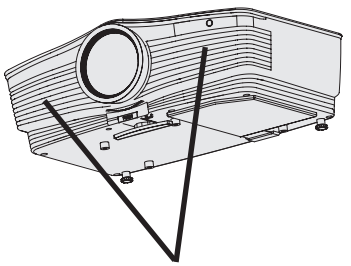

Rejillas de ventilación de salida

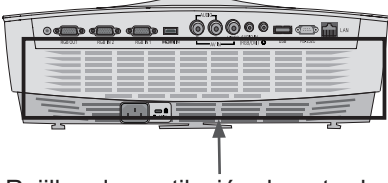

Rejillas de ventilación de entrada

## <span id="page-56-0"></span>**Sustitución de la lámpara**

- **1** Apague el proyector, desenchufe el cable de alimentación y, a continuación, colóquelo sobre una mesa o una superficie plana.
	- Deje que la lámpara se enfríe durante 1 hora antes de quitarla del proyector; estará muy caliente.
- **2** Use un destornillador o una herramienta similar para retirar el tornillo del lateral. A continuación, incline la tapa de la lámpara hacia arriba en la dirección de la flecha. No tire de la tapa verticalmente. Si no puede levantarla, pulse la pieza "A".

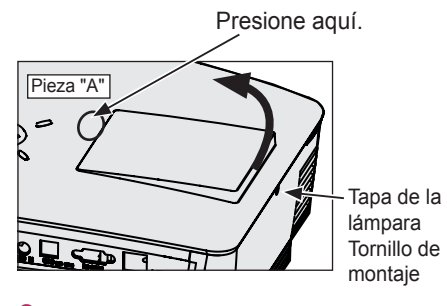

**3** Tras levantar la tapa de la lámpara, quite los 2 tornillos de fijación de la lámpara con un destornillador o su equivalente.

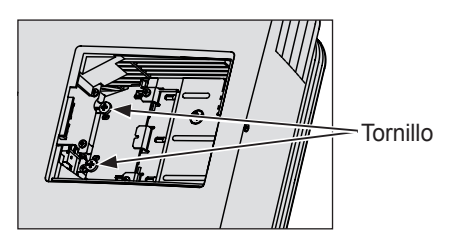

**4** Extraiga el tirador de la lámpara del resalte.

Tirador de la lámpara

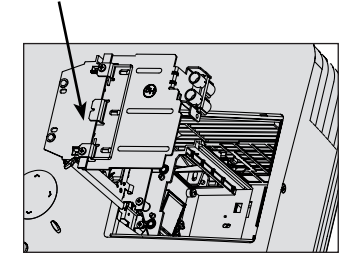

- **5** Extraiga la lámpara con cuidado y retire la carcasa de la lámpara.
- **6** Inserte con cuidado la nueva carcasa de la lámpara en la posición correcta (compruebe si está bien colocada).
- **7** Apriete los tornillos aflojados en el paso 3 (compruebe si la lámpara se ha montado correctamente).
- **8** Cierre la tapa de la lámpara y fije el tornillo aflojado en el paso 2 para instalar la tapa.
	- El proyector no se encenderá y la lámpara verde de advertencia parpadeará si el dispositivo está encendido con la tapa de la lámpara abierta.

## **NOTA**

• Asegúrese de usar el mismo tipo de lámpara para su sustitución. El proyector no se encenderá mientras la tapa de la lámpara esté abierta. En ese caso, compruebe si la lámpara se ha colocado correctamente. Si el problema persiste, póngase en contacto con el centro de servicios de LG **Electronics** 

## <span id="page-57-0"></span>**Montaje de la tapa de la lente**

**1** Prepare la tapa de la lente y la correa suministradas como accesorios. Introduzca el extremo sin tirador de la correa por el orificio situado en la parte inferior de la lente del proyector.

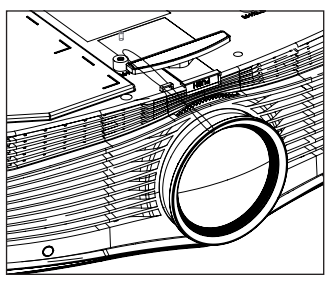

**2** Inserte el extremo sin tirador de la correa y tire de él para que se ajuste en el orificio del proyector.

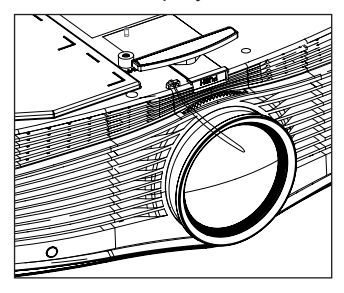

**3** Inserte el otro extremo de la correa en el orificio de la tapa de la lente y, a continuación, pase la tapa por la correa.

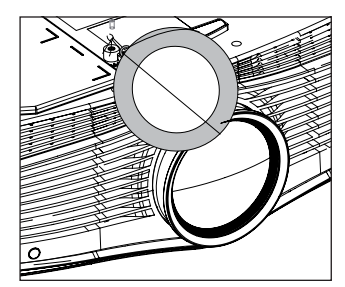

**4** La tapa de la lente se instala como muestra la imagen.

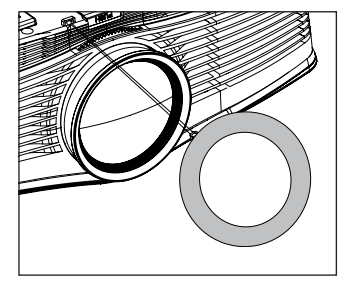

# <span id="page-58-0"></span>**Función de comunicación en serie**

## **Uso de la comunicación en serie**

Si el proyector está conectado a un PC a través de un cable RS-232C, puede usar el PC para controlar funciones del proyector como el encendido/apagado o la selección de entrada, etc.

No se puede utilizar de forma simultánea con eZ-Net Manager. Para la comunicación en serie, utilice **LAN** desactivada eZ-Net Manager.

Esta función puede no estar disponible para un menú o modo de entrada determinados.

## **Establecimiento de una comunicación en serie**

Conecte el conector RS-232C (conector en serie) del PC al conector RS-232C de la parte trasera del proyector.

Debe adquirir un cable para conectar los conectores RS-232C, ya que no se proporciona como un accesorio.

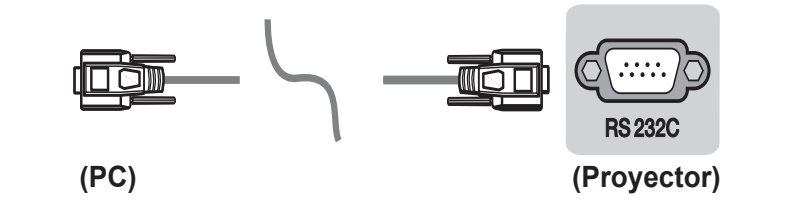

\* Es necesario un cable RS-232C para el mando a distancia del proyector (consulte la figura 1).

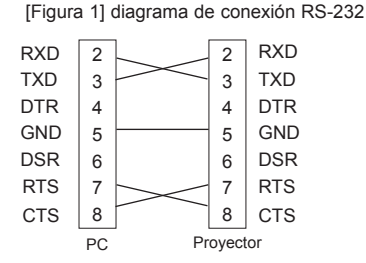

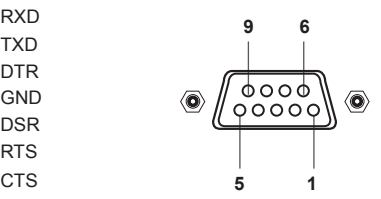

\* No hay conexión para la Clavija 1 y la Clavija 9.

#### <span id="page-59-0"></span>**Configuración de los parámetros de comunicación**

- Velocidad en baudios: 9600 bps (UART)
- Longitud de datos: 8 bits
- Paridad: ninguna
- Bits de parada: 1 bit
- Control de flujo: ninguno
- Código de comunicación: código ASCII

## **Protocolo de comunicaciones**

#### 1. Transmisión

#### [Command1] [Command2] [ ] [Set ID] [ ] [Data] [Cr]

- \* [Command1]: el primer comando para controlar el proyector (k. j, x, m, n, código ASCII, 1 carácter)
- \* [Command2]: el segundo comando para controlar el proyector (código ASCII, 1 carácter)
- \* [Set ID]: puede ajustar la identificación para elegir la identificación del monitor que desee en el menú de opción. El rango de ajuste oscila entre 1 y 99. Si Set ID se define como "0", se controlarán todos los equipos conectados. Set ID se expresa como un decimal (1 a 99) en el menú y como un hexadecimal (0x0 a 0x63) en el protocolo de transmisión/recepción.
- \* [Data]: para transmitir datos de los comandos (hexadecimales). Transmitir datos "FF" para leer el estado del comando.
- \* Si el dato es 'FF', significa modo lectura de datos.
- \* [Cr]: retorno de carro.
	- Se corresponde con el código ASCII "0x0D".
- \* [ ]: código ASCII "espacio" (0x20)

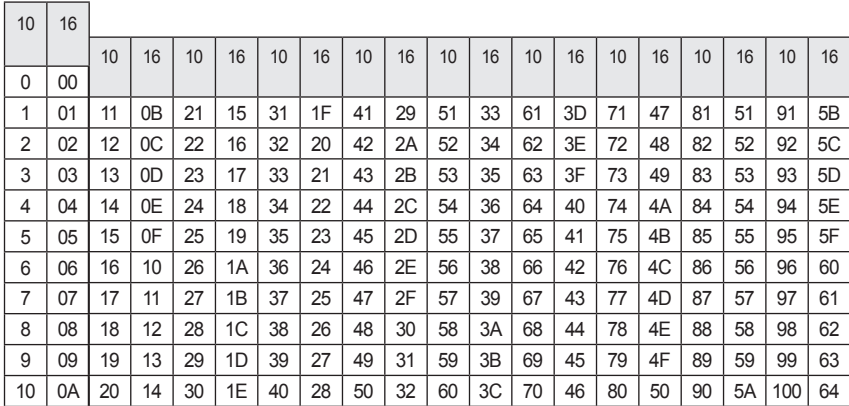

### Estructura de datos

## [Command2] [ ] [Set ID] [ ] [NG] [Data] [x]

- \* Si un equipo recibe un dato anómalo, como una función no compatible, o existe un error de comunicación, devuelve una ACK en el formato anterior.
- Datos [01]: código no admitido (No se admite este comando).

### [Command2] [ ] [Set ID] [ ] [OK] [Data] [x]

\* El aparato transmite una confirmación basada en este formato al recibir datos normales. En ese momento, si los datos están en modo de lectura indicará el estado actual de los mismos. Si están en modo de escritura, devolverá los datos del PC.

### 3. Confirmación de error

2. Confirmación correcta

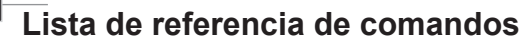

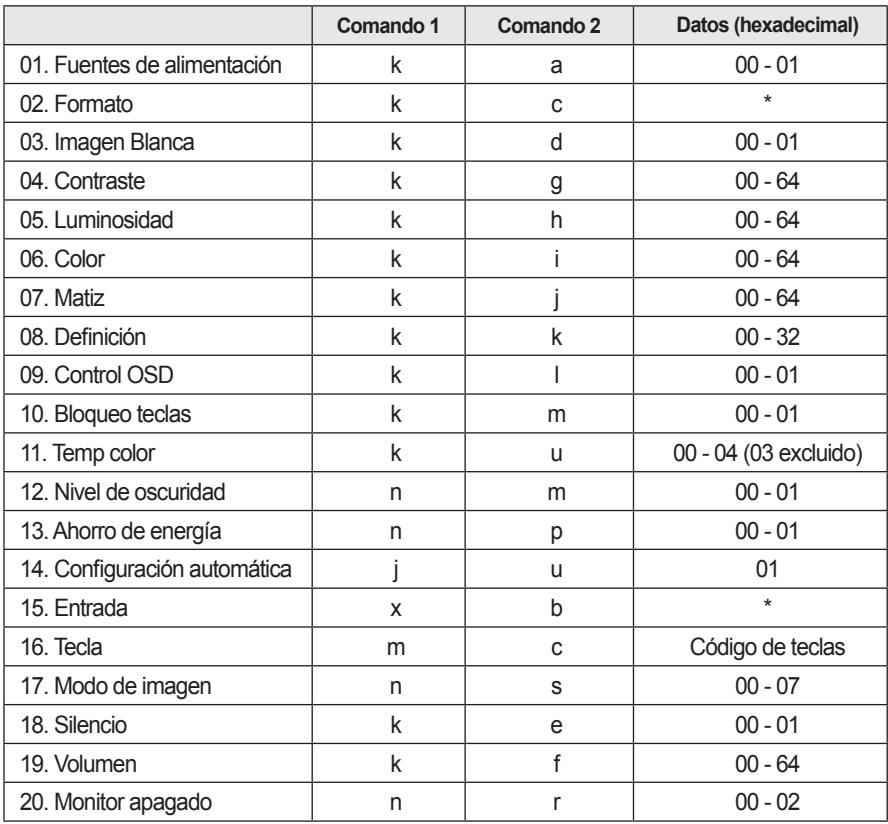

• Para obtener más información acerca de los datos (\*), consulte la descripción en la página siguiente.

• Al reproducir un archivo de vídeo o foto guardados en un medio de almacenamiento (un lápiz de memoria USB, un disco duro, etc.) conectado a través de USB, se desactivan todos los comandos excepto el de alimentación (ka), tecla (mc). Si no se puede utilizar un comando en un menú o estado de entrada determinado, se procesa como NG.

### **01. Alimentación (comando: ka)**

⇒ Enciende y apaga el dispositivo. **Transmission** 

### [k][a][][Set ID][][Data][Cr]

Datos 00: Apagado 01: Encendido

#### Ack

#### [a][][Set ID][][OK][Data][x]

- Datos 00: Apagado 01: Encendido
- ⇒ Muestra el estado de encendido. Transmission (solo funciona cuando el proyector está encendido).

#### **Transmission**

[k][a][][Set ID][][FF][Cr]

### Ack

### [a][] [Set ID][][OK][Data][x]

#### Datos 01: Encendido

\* Como ocurre con otras funciones, si los datos se transmiten como '0xFF' en el formato anterior, se devuelve el estado actual de cada función como feedback en datos Ack.

### **02. Formato (comando: kc)**

⇒ Ajusta el formato. **Transmission** 

#### [k][c][][Set ID][][Data][Cr]

Datos 01: 4:3 02 : 16:9 04: Zoom 06: Establecido por el programa 09: Original De 10 a 1F: Zoom cine de 1 a 16

### Ack

### [c][] [Set ID][][OK][Data][x]

Datos 01: 4:3 02 : 16:9 04: Zoom 06: Establecido por el programa 09: Original De 10 a 1F: Zoom cine de 1 a 16

### **03. Imagen Blanca (comando: kd)**

⇒ Activa o desactiva la imagen blanca. **Transmission** 

### [k][d][][Set ID][Data][Cr]

- Datos 00: Desactiva la imagen blanca (imagen activada).
	- 01: Activa la imagen blanca (imagen desactivada).

#### Ack

### [d][][Set ID][][OK][Data][x]

- Datos 00: Desactiva la imagen blanca (imagen activada).
	- 01: Activa la imagen blanca (imagen desactivada).

### **04. Contraste (comando: kg)**

⇒ Ajusta el contraste de la pantalla. Se desactiva cuando se selecciona el Modo pizarra. **Transmission** 

### [k][g][][Set ID][][Data][Cr]

Datos Mín.: 0 - Máx.: 64 H (\* Transmitido en código hexadecimal)

\* Consulte la estructura de datos.

### Ack

### [g][][Set ID][][OK][Data][x]

Datos Mín.: 0 - Máx.: 64 H

### **06. Color (comando: ki)**

⇒ Ajusta el color. Se desactiva cuando se selecciona el Modo pizarra. **Transmission** 

### [k][i][ISet ID][[Data][Cr]

Datos Mín · 0 - Máx · 64 H (\* Transmitido en código hexadecimal) \* Consulte la estructura de datos.

### Ack

### [i][][Set ID][][OK][Data][x]

Datos Mín.: 0 - Máx.: 64 H

### **05. Luminosidad (comando: kh)**

⇒ Ajusta la luminosidad de la pantalla. Se desactiva cuando se selecciona el Modo pizarra.

#### **Transmission**

### [k][h][][Set ID][][Data][Cr]

Datos Mín · 0 - Máx · 64 H (\* Transmitido en código hexadecimal) \* Consulte la estructura de datos.

### Ack

### [h][] [Set ID][][OK][Data][x]

Datos Mín.: 0 - Máx.: 64 H

### **07. Matiz (comando: kj)**

⇒ Ajusta el matiz. Se desactiva cuando se selecciona el Modo pizarra.

**Transmission** 

### [k][j][][Set ID][][Data][Cr]

Datos Rojo: 0 H - Verde: 64 H (\* Transmitido en código hexadecimal) \* Consulte la estructura de datos.

#### Ack

[j][][Set ID][][OK][Data][x]

Datos Rojo: 0 H - Verde: 64 H

### **08. Definición (comando: kk)**

⇒ Ajusta la definición. Se desactiva cuando se selecciona el Modo pizarra.

#### **Transmission**

### [k][k][][Set ID][][Data][Cr]

Datos Mín · 0 - Máx · 32 H (\* Transmitido en código hexadecimal) \* Consulte la estructura de datos.

#### Ack

### [k][][Set ID][][OK][Data][x]

Datos Mín.: 0 - Máx.: 32 H

### **09. Control OSD (comando: kl)**

⇒ Activa y desactiva el OSD. **Transmission** 

### [k][l][][Set ID][][Data][Cr]

- Datos 00: modo de selección de OSD desac tivado
	- 01: modo selección de OSD activado

### Ack

### [l][][Set ID][][OK][Data][x]

Datos 00: modo de selección de OSD desactivado 01: modo selección de OSD activado

### **10. Bloqueo teclas (comando: km)**

⇒ Para establecer la función de bloqueo del mando a distancia y el panel de control frontal del proyector.

### **Transmission**

### [k][m][][Set ID][][Data][Cr]

Datos 00: Desactiva el bloqueo de teclas. 01: Activa el bloqueo de teclas.

### Ack

### [m][] [Set ID][][OK][Data][x]

- Datos 00: Desactiva el bloqueo de teclas. 01: Activa el bloqueo de teclas.
- \* Esta función se configura cuando no se utilizan las teclas del mando a distancia o del panel de control. Si la unidad está totalmente descargada después de haberse desenchufado la alimentación, se cancela la función de bloqueo.
- \* Si la unidad se encuentra en el modo de espera de bloqueo de teclas, el proyector no responderá al botón de encendido/apagado del mando a distancia ni del panel de control.

## **11. Temp color (comando: ku)**

⇒ Ajusta el valor de la temperatura del color. Se desactiva cuando se selecciona el Modo pizarra. **Transmission** 

### [k][u][][Set ID][][Data][Cr]

- Datos 00; medio 01; frío 02: caliente 04: natural
- (\* Transmitido en código hexadecimal)
- \* El dato 03 no se utiliza.

### Ack

### [u][ISet ID][[OK][Data][x]

Datos 00<sup>c</sup> medio 01<sup>c</sup> frío 02: caliente 04: natural

### **12. Nivel de oscuridad (comando: nm)**

⇒ Ajusta el valor del nivel de oscuridad. Se desactiva cuando se selecciona el Modo pizarra. **Transmission** 

### [n][m][][Set ID][][Data][Cr]

Datos 00: Bajo 01: Alto (\* Transmitido en código hexadecimal)

#### Ack

#### [m][][Set ID][][OK][Data][x]

Datos 00: Bajo 01: Alto

### **14. Configuración automática (comando: ju)**

⇒Optimiza automáticamente la pantalla en el modo de entrada de PC.

### **Transmission**

### [j][u][][Set ID][][Data][Cr]

Datos 01<sup>-</sup> Ajustar (\* Transmitido en código hexadecimal)

### Ack

### [u][] [Set ID][][OK][Data][x]

Datos 01: Ajustar

### **13. Ahorro de energía (comando: np)**

⇒Establece el modo de ahorro de energía. **Transmission** 

### [n][p][][Set ID][][Data][Cr]

Datos 00: Mínimo 01: Máximo (\* Transmitido en código hexadecimal)

### Ack

### [p][] [Set ID][][OK][Data][x]

Datos 00: Mínimo 01: Máximo

### **15. Entrada (comando: x b)**

⇒ Selecciona la señal de entrada del equipo. Transmission

### [x][b][][Set ID][][Data][Cr]

Datos 20: Entrada externa 40: Component 1 41: Component 2  $60 \cdot$  RGB 1 61: RGB 2 90: HDMI (\* Transmitido en código hexadecimal)

### **Ack**

#### [b][] [Set ID][][OK][Data][x]

Datos 20: Entrada externa 40: Component 1 41: Component 2 60: RGB 1 61: RGB 2 90: HDMI (\* Transmitido en código hexadecimal)

### **16. Tecla (comando: mc)**

⇒ Envía un código de tecla del mando a distancia por infrarrojos. **Transmission** 

### [m][c][][Set ID][][Data][Cr]

Data Código tecla: consulte [67 Página](#page-66-1). (\* Transmitido en código hexadecimal)

Ack

[c][] [Set ID][[OK][Data][x]

Datos Código tecla

### 17. **Modo de imagen (comando: ns)**

⇒ Establece el modo de imagen.

### Transmission

### [n][s][][Set ID][][Data][Cr]

Datos 00: Vivos 01: Estándar  $02 \cdot$  Eco 03: Cine 04: Juego 05: Experto 1 06: Experto 2 07: Modo pizarra (\* Transmitido en código hexadecimal)

### Ack

### [s][] [Set ID][][OK][Data][x]

Datos 00: Vivos 01: Estándar  $02 \cdot$  Eco 03: Cine 04: Juego 05: Experto 1 06: Experto 2 07: Modo pizarra (\* Transmitido en código hexadecimal)

### **18. Silencio (comando: ke)**

⇒ Activa/desactiva el silencio. **Transmission** 

### [k][e][][Set ID][][Data][Cr]

- Datos 00: Activa el silencio (volumen desconectado).
	- 01: Desactiva el silencio (volumen conectado).

### Ack

### **[e][] [Set ID][I[OK][Data][x]**

- Datos 00: Activa el silencio (volumen desconectado).
	- 01: Desactiva el silencio (volumen conectado).

### **19. Volumen (comando: kf)**

⇒ Ajusta el volumen. **Transmission** 

### [k][f][][Set ID][][Data][Cr]

Datos Mín.: 0 - Máx.: 64 H (\* Transmitido en código hexadecimal) \* Consulte la estructura de datos.

### Ack

### [f][] [Set ID][][OK][Data][x]

Datos Mín.: 0 H (Vol. 0) - Máx. : 64 H (Vol. 100)

### **20. Monitor apagado (comando: nr)**

⇒Seleccione una de las entradas RGB1 o RGB2 como salida del puerto RGB OUT. **Transmission** 

### [n][r][ISet ID][[Data][Cr]

Datos 00: RGB 1 01: RGB 2 02: Automático

### Ack

### [r][] [Set ID][][OK][Data][x]

Datos 00: RGB 1 01: RGB 2 02: Automático

## <span id="page-66-1"></span><span id="page-66-0"></span>**Código de teclas**

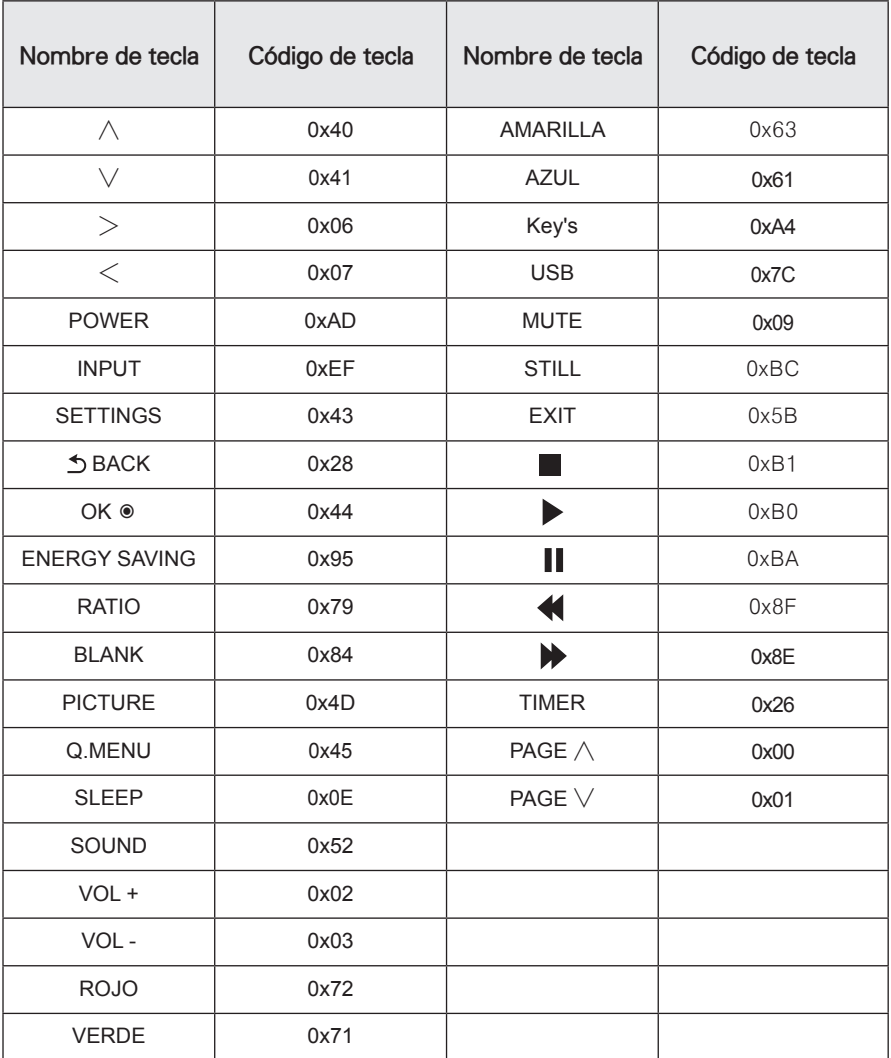

# <span id="page-67-0"></span>**ESPECIFICACIONES**

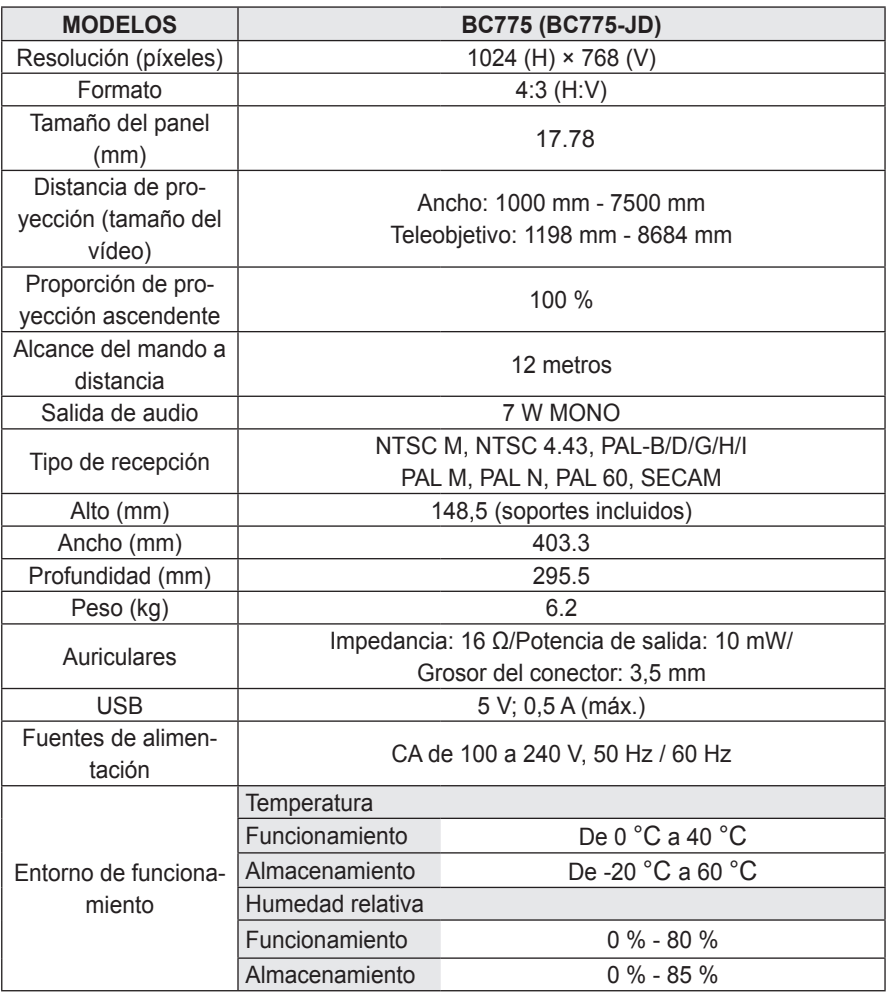

• Las imágenes utilizadas en las especificaciones de este manual de usuario están sujetas a cambios para mejorar el rendimiento del producto.

y El consumo de energía de este proyector es de 0,5 W o menos si está en el modo de espera. Le aconsejamos que desenchufe el proyector de la toma de corriente para evitar así un consumo de energía innecesario cuando no vaya a utilizarlo durante un periodo prolongado de tiempo.

### **Visualizaciones de monitor**

### **compatibles**

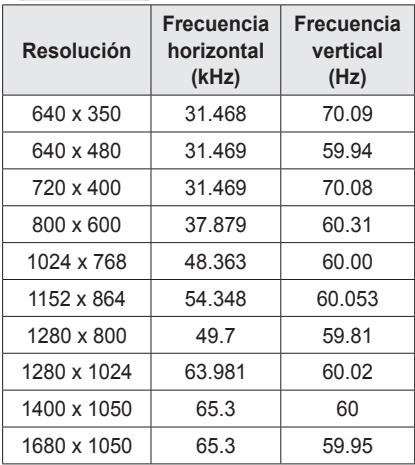

- Si hay una señal de entrada no válida en el aparato, la reproducción en la pantalla no será correcta o aparecerá un mensaje del tipo "Sin señal" o "Formato no válido".
- Este producto es compatible con el protocolo DDC1/2B plug-and-play (reconocimiento automático del monitor del PC).
- Tipos de señal de sincronización de PC compatibles: tipos de sincronización por separado.
- y Se recomienda 1024 x 768 como calidad de imagen óptima en el modo PC.

### **Modos HDMI/DVI-DTV compatibles**

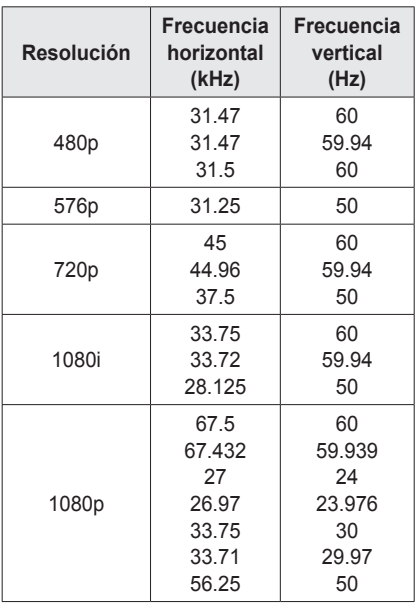

### **Conexión al puerto de los componentes**

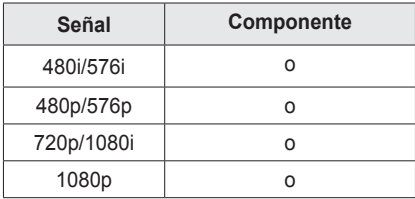

### **Información de software de código fuente abierto**

Para obtener el código fuente correspondiente a GPL, LGPL, MPL y otras licencias de código abierto de este producto,

visite<http://opensource.lge.com>. Además del código fuente, podrá descargar las condiciones de las licencias, exención de responsabilidad de la garantía y avisos de copyright. LG Electronics también le proporcionará código abierto en CD-ROM por un importe que cubre los gastos de su distribución (como el soporte, el envío y la manipulación) previa solicitud por correo electrónico a opensource@lge. com. Esta oferta es válida durante tres (3) años a partir de la fecha de adquisición del producto.

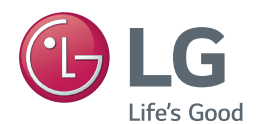

El modelo y el número de serie del proyector se encuentran en la parte posterior o en un lateral del mismo. Anótelos por si alguna vez necesita asistencia.

MODELO

N.º DE SERIE